Olejowy kocioł kondensacyjny

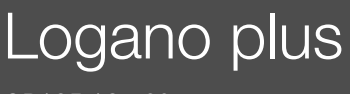

GB125-18...60

Przed obsługą dokładnie przeczytać.

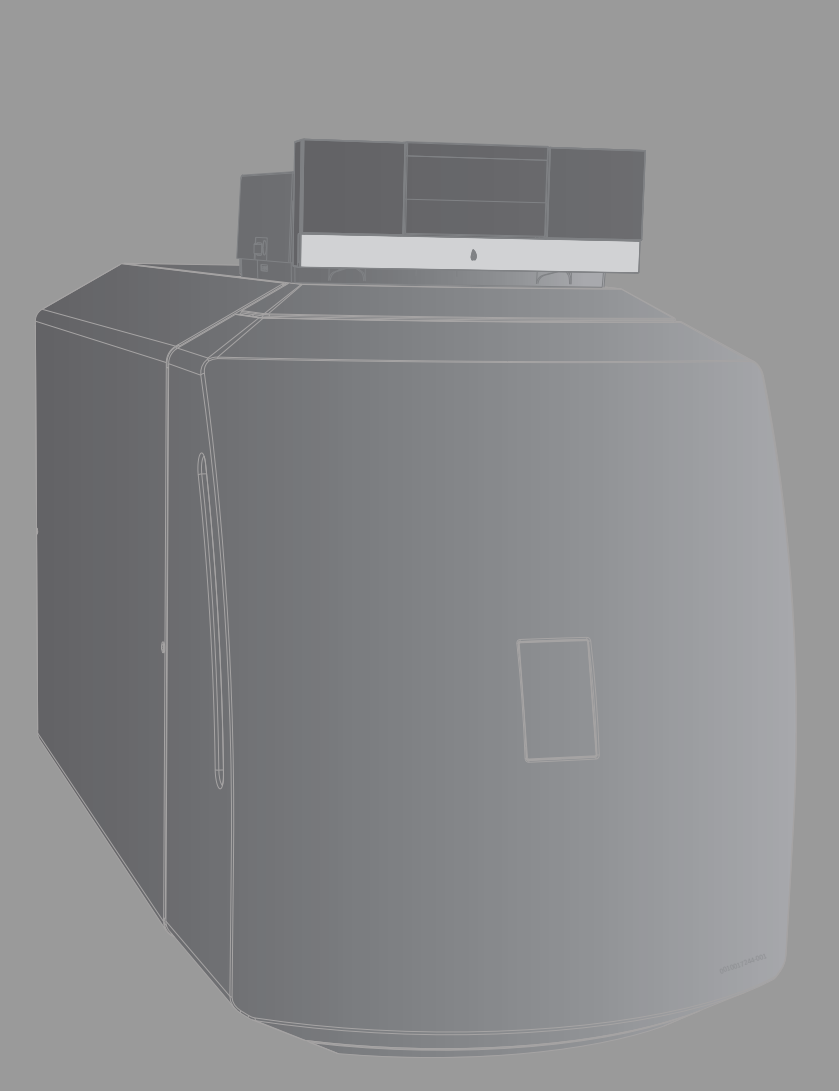

**Buderus** 

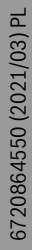

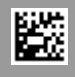

# **Spis treści**

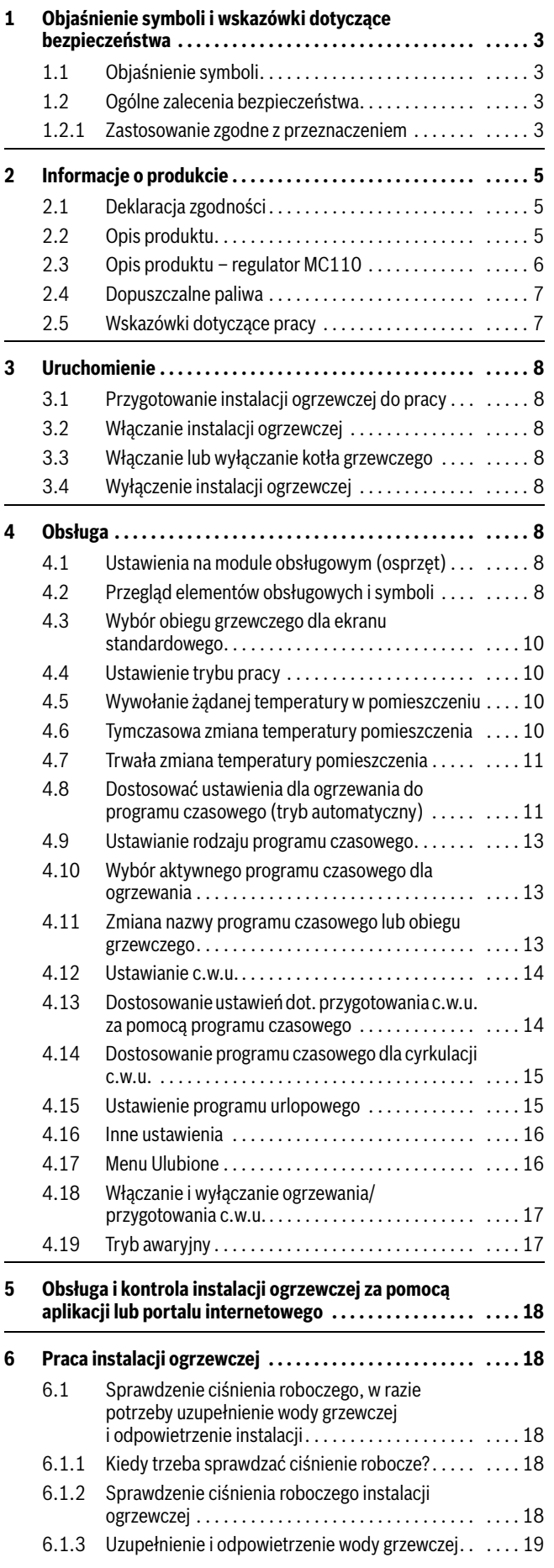

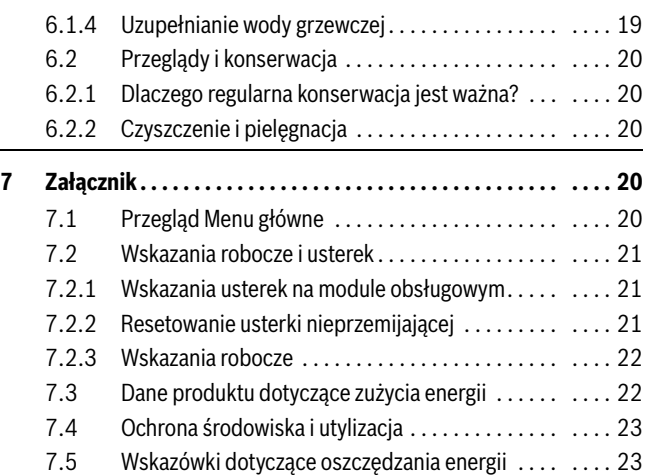

## <span id="page-2-0"></span>**1 Objaśnienie symboli i wskazówki dotyczące bezpieczeństwa**

# <span id="page-2-1"></span>**1.1 Objaśnienie symboli**

#### **Wskazówki ostrzegawcze**

We wskazówkach ostrzegawczych zastosowano hasła ostrzegawcze oznaczające rodzaj i ciężar gatunkowy następstw zaniechania działań zmierzających do uniknięcia niebezpieczeństwa.

Zdefiniowane zostały następujące wyrazy ostrzegawcze używane w niniejszym dokumencie:

## **NIEBEZPIECZEŃSTWO**

**NIEBEZPIECZEŃSTWO** oznacza poważne ryzyko wystąpienia obrażeń ciała zagrażających życiu.

# **OSTRZEŻENIE**

**OSTRZEŻENIE** oznacza możliwość wystąpienia ciężkich obrażeń ciała, a nawet zagrożenie życia.

# **OSTROŻNOŚĆ**

**OSTROŻNOŚĆ** oznacza ryzyko wystąpienia obrażeń ciała w stopniu lekkim lub średnim.

## *WSKAZÓWKA*

**WSKAZÓWKA** oznacza ryzyko wystąpienia szkód materialnych.

#### **Ważne informacje**

# $\mathbf i$

Ważne informacje, które nie zawierają ostrzeżeń przed zagrożeniami dotyczącymi osób lub mienia, oznaczono symbolem informacji przedstawionym obok.

## **Inne symbole**

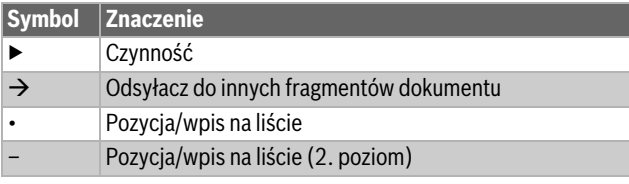

*Tab. 1*

# <span id="page-2-2"></span>**1.2 Ogólne zalecenia bezpieczeństwa**

# H**Wskazówki dla grupy docelowej**

Niniejsza instrukcja obsługi jest skierowana do użytkownika instalacji ogrzewczej.

Należy przestrzegać wskazówek zawartych we wszystkich instrukcjach. Ignorowanie tych wskazówek grozi szkodami materialnymi i urazami cielesnymi ze śmiercią włącznie.

- ▶ Przed przystąpieniem do obsługi należy przeczytać instrukcje obsługi (urządzeń grzewczych, regulatorów ogrzewania itp.) i zachować je.
- ▶ Postępować zgodnie ze wskazówkami dotyczącymi bezpieczeństwa oraz ostrzegawczymi.

## <span id="page-2-3"></span>**1.2.1 Zastosowanie zgodne z przeznaczeniem**

Produktu wolno używać tylko do podgrzewania wody grzewczej i przygotowania c.w.u. w zamkniętych wodnych systemach grzewczych.

Jakiekolwiek inne użytkowanie uważane jest za niezgodne z przeznaczeniem. Szkody powstałe w wyniku takiego stosowania są wyłączone z odpowiedzialności producenta.

# H**Postępowanie w razie stwierdzenia zapachu spalin**

W przypadku ulatniania się spalin występuje niebezpieczeństwo utraty życia wskutek zaczadzenia. W razie stwierdzenia zapachu spalin należy przestrzegać poniższych zasad postępowania.

- $\triangleright$  Wyłączyć kocioł ( $\rightarrow$  str. [8](#page-7-3)).
- ▶ Otworzyć okna i drzwi.
- ▶ Zawiadomić uprawnioną firmę instalacyjną.

# H**Zagrożenie życia spowodowane przez ulatniający się tlenek węgla**

Tlenek węgla (CO) to trujący gaz, który powstaje między innymi przy niezupełnym spalaniu paliw kopalnych takich jak olej, gaz lub paliwa stałe.

Zagrożenie powstaje, gdy tlenek węgla ze względu na usterkę lub nieszczelność wycieka z instalacji i niezauważony gromadzi się w pomieszczeniach wewnętrznych.

Tlenek węgla jest bezbarwny, nie ma smaku ani zapachu.

Aby uniknąć niebezpieczeństw spowodowanych tlenkiem węgla:

- ▶ Regularnie zlecać uprawnionej firmie instalacyjnej przeprowadzenie przeglądu instalacji i jej konserwację.
- ▶ Używać czujników CO, które wywołują alarm w razie wycieku CO.
- ▶ Jeżeli istnieje podejrzenie wycieku CO:
	- ostrzec wszystkich mieszkańców i natychmiast opuścić budynek.
	- zawiadomić uprawnioną firmę instalacyjną.
	- zlecić usunięcie usterek.

# H**Bezpieczeństwo elektrycznych urządzeń do użytku domowego itp.**

Aby uniknąć zagrożeń powodowanych przez urządzenia elektryczne, należy przestrzegać następujących przepisów normy EN 60335-1:

"Urządzenie może być używane przez dzieci od 8 roku życia oraz osoby o ograniczonych zdolnościach fizycznych, sensorycznych lub umysłowych lub osoby niemające odpowiedniego doświadczenia i wiedzy, jeśli są one pod nadzorem lub zostały poinstruowane pod kątem bezpiecznego użycia urządzenia oraz znają wynikające z tego niebezpieczeństwa. Urządzenie nie może być używane przez dzieci do zabawy. Czyszczenie i konserwacja wykonywana przez użytkownika nie mogą być przeprowadzane przez dzieci bez nadzoru."

"Aby uniknąć zagrożeń, uszkodzony przewód zasilania sieciowego musi być wymieniony przez producenta, serwis techniczny lub wykwalifikowanego specjalistę."

# H**Przeglądy i konserwacja**

Regularne przeglądy i konserwacja są wymogiem dla zapewnienia bezpieczeństwa eksploatacji instalacji ogrzewczej i wyeliminowania jej uciążliwości dla środowiska.

Zalecamy zawarcie z uprawnioną firmą specjalistyczną umowy na wykonywanie corocznych przeglądów i zależnych od potrzeb konserwacji.

- ▶ Prace mogą być wykonywane wyłącznie przez uprawnione firmy instalacyjne.
- ▶ Niezwłocznie zlecić usuniecie stwierdzonych usterek.

# H**Przebudowa i naprawy**

Niefachowe modyfikacje urządzenia grzewczego bądź innych części instalacji ogrzewczej może spowodować obrażenia ciała i/lub szkody materialne.

- ▶ Prace mogą być wykonywane wyłącznie przez uprawnione firmy serwisowe.
- ▶ Demontaż obudowy źródła ciepła jest surowo zabroniony.
- ▶ Nie wprowadzać jakichkolwiek zmian do źródła ciepła ani innych części instalacji ogrzewczej.
- ▶ W żadnym wypadku nie zamykać otworów wyrzutowych zaworów bezpieczeństwa. Podczas nagrzewania woda może być wyrzucona przez zawór bezpieczeństwa podgrzewacza c.w.u.
- H**W kotłach z trybem zależnym od powietrza w pomieszczeniu: zagrożenie zaczadzeniem spalinami przy niewystarczającym dopływie powietrza do spalania**
- ▶ Zapewnić dopływ powietrza do spalania.
- ▶ Nie zamykać lub nie pomniejszać otworów nawiewnych i wywiewnych w drzwiach, oknach i ścianach.
- ▶ Zapewnić wystarczający dopływ powietrza do spalania także dla urządzeń zamontowanych później, np. wentylatorów powietrza odlotowego (zużytego), jak również wentylatorów kuchennych, urządzeń klimatyzacyjnych z wyprowadzeniem powietrza wyrzutowego na zewnątrz.
- ▶ Przy niewystarczającym dopływie powietrza do spalania nie uruchamiać kotła.

# H**Uszkodzenia spowodowane błędami obsługi**

Niewłaściwa obsługa może doprowadzić do odniesienia obrażeń przez ludzi i/lub szkód materialnych.

- ▶ Zadbać o to, aby dzieci bez nadzoru nie obsługiwały urządzenia lub się nim nie bawiły.
- ▶ Zapewnić, aby dostęp do urządzenia miały tylko osoby, które są w stanie właściwie je obsługiwać.

# **A** Niebezpieczeństwo przez materiały **wybuchowe i łatwopalne**

▶ Nie stosować i nie składować materiałów lub cieczy łatwopalnych (papier, firanki, odzież, rozcieńczalniki, farby, itp.) w pobliżu kotła grzewczego.

# H**Powietrze do spalania i powietrze w pomieszczeniu**

Aby zapobiec korozji, powietrze do spalania/ powietrze w pomieszczeniu należy odizolować od substancji agresywnych (np. halogenoalkanów (fluorowęglowodorów), zawierających związki chloru lub fluoru). Substancje te mogą być zawarte w rozpuszczalnikach, farbach, klejach, gazach pędnych (propelentach aerozolowych) i środkach czyszczących używanych w gospodarstwie domowym.

# <span id="page-4-0"></span>**2 Informacje o produkcie**

# $\overline{\mathbf{i}}$

Moc 60 kW jest dostępna tylko w następujących państwach: DE/AT/CH/LU/BE

# <span id="page-4-1"></span>**2.1 Deklaracja zgodności**

Konstrukcja i charakterystyka robocza tego wyrobu spełniają wymagania europejskie i krajowe.

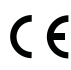

Oznakowanie CE wskazuje na zgodność produktu z wszelkimi obowiązującymi przepisami prawnymi UE, przewidującymi umieszczenie oznakowania CE na produkcie.

Pełny tekst deklaracji zgodności UE dostępny jest w internecie: www.buderus.pl.

# <span id="page-4-2"></span>**2.2 Opis produktu**

Niniejszy kocioł to olejowy kocioł kondensacyjny opalany olejem, z płynną regulacją temperatury wody w kotle.

Głównymi elementami kotła są:

- sterownik regulacyjny
- płaszcz kotła
- blok kotła z izolacją termiczną
- palnik
- układ wymiennika ciepła

Sterownik regulacyjny nadzoruje i steruje wszystkimi podzespołami elektrycznymi kotła. Obudowa zapobiega stratom energii i stanowi izolację akustyczną. Blok kotła przekazuje wodzie grzewczej ciepło wytworzone przez palnik. Izolacja termiczna zapobiega stratom energii.

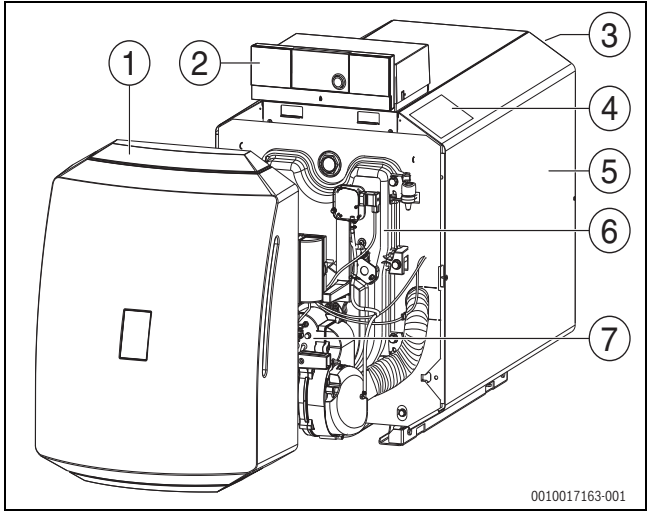

*Rys. 1 Widok z przodu Logano GB125*

- [1] Osłona palnika
- [2] Sterownik regulacyjny<br>[3] Układ wymiennika cier
- Układ wymiennika ciepła
- [4] Tabliczka znamionowa
- 
- [5] Obudowa<br>[6] Drzwiczki Drzwiczki komory spalania
- [7] Palnik olejowy

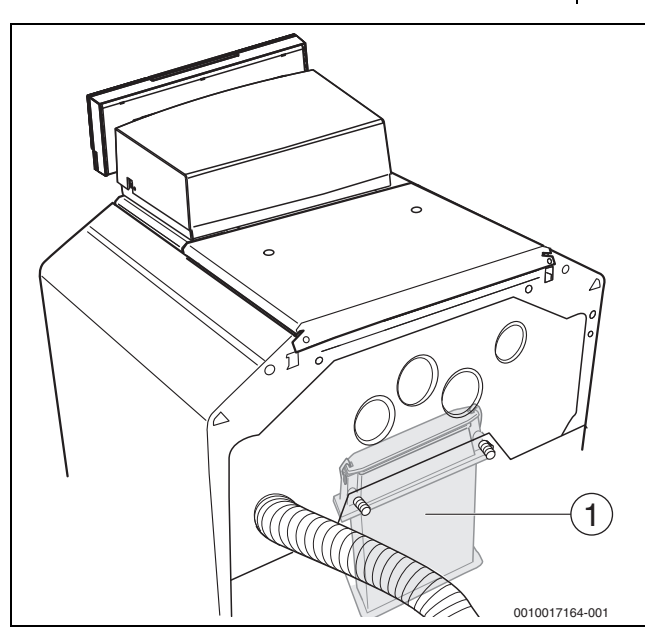

- *Rys. 2 Widok z tyłu kotła Logano GB125 (na rysunku bez izolacji termicznej)*
- [1] Układ wymiennika ciepła

 $\sqrt{1}$ 

# <span id="page-5-0"></span>**2.3 Opis produktu – regulator MC110**

Poniżej został przykładowo opisany regulator z modułem obsługowym Logamatic RC310.

 $\blacktriangleright$  Wiecej informacii znajduje się w dokumentacji technicznej zainstalowanego modułu obsługowego oraz urządzenia grzewczego.

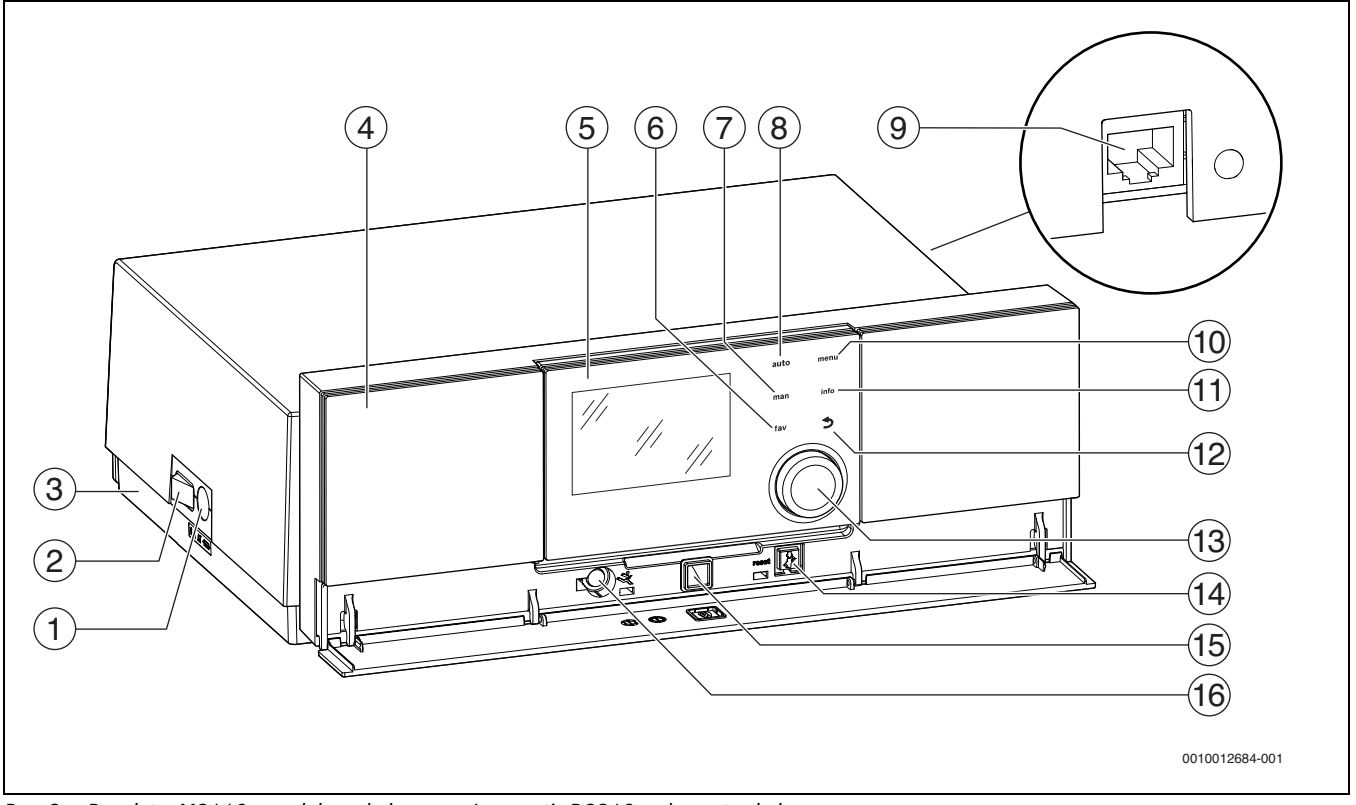

<span id="page-5-1"></span>*Rys. 3 Regulator MC110 z modułem obsługowym Logamatic RC310 – elementy obsługowe* 

- [1] Bezpiecznik urządzenia 6,3 A
- [2] Wyłącznik główny
- [3] Etykieta z danymi IP (tylko w przypadku regulatorów IP-Inside)
- [4] Panel obsługi
- [5] Moduł obsługowy Logamatic RC310
- [6] Przycisk **fav** (funkcja Ulubione)
- [7] Przycisk **man** (tryb ręczny)
- [8] Przycisk **auto** (tryb automatyczny)
- [9] Przyłącze sieciowe (RJ45, tylko w regulatorach IP-Inside)
- [10] Przycisk **menu** (wywołanie menu)
- [11] Przycisk **info** (menu informacyjne i pomoc)
- [12] Przycisk ↔ (przycisk Wstecz)
- [13] Pokrętło nastawcze
- [14] Przycisk  $\frac{1}{2}$  : reset i tryb awaryjny
- [15] Wskaźnik LED statusu
- [16] Wejście na kluczyk serwisowy (tylko dla instalatora)

Regulator MC110 to bazowa jednostka obsługowa stojącego kotła grzewczego. Umożliwia on między innymi następujące funkcje:

- wskazania stanu dla trybów pracy kotła i palnika
- reset usterek blokujących trwale
- aktywacja/dezaktywacja trybu awaryjnego (tryb ręczny)

Szereg dodatkowych funkcji umożliwiających komfortową regulację instalacji ogrzewczej zapewnia moduł obsługowy Logamatic RC310 lub dostarczane osobno moduły RC200 i Logamatic RC100.

Za pomocą regulatora MC110 podłączane jest elektrycznie urządzenie grzewcze. Ponadto w regulatorze można zamontować sterownik bazowy BC30 E lub moduł obsługowy Logamatic RC310 oraz 2 moduły funkcyjne.

Moduł obsługowy jest z reguły wpięty do MC110.

# <span id="page-6-0"></span>**2.4 Dopuszczalne paliwa OSTROŻNOŚĆ**

# $\sqrt{1}$

 **Szkody osobowe lub materialne spowodowane przez niedozwolone paliwo!** 

Niedozwolone paliwa uszkadzają kocioł grzewczy i mogą być przyczyną powstawania substancji szkodliwych dla zdrowia.

▶ Stosować wyłącznie paliwa, które dla tego produktu zostały dopuszczone przez producenta.

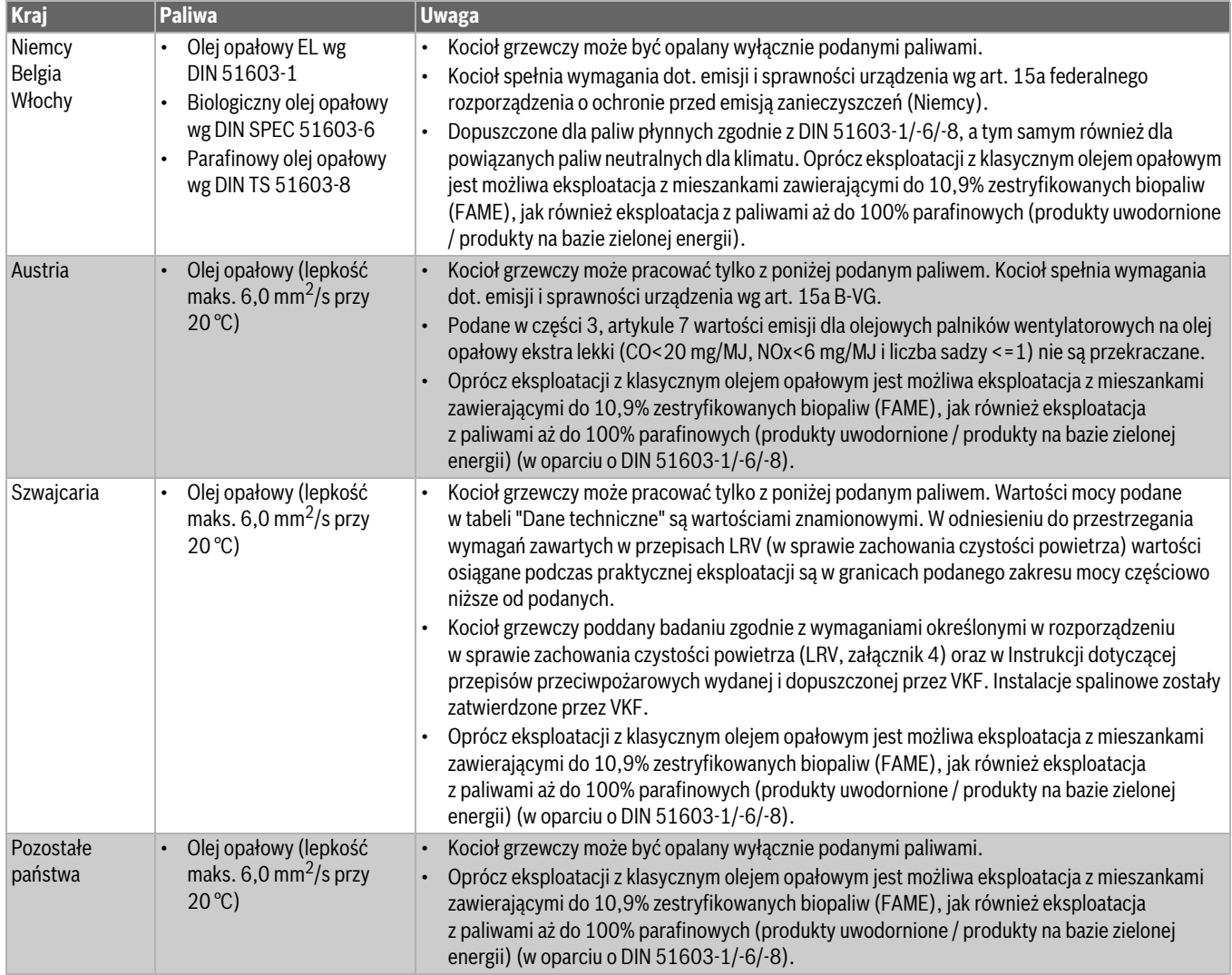

*Tab. 2 Paliwa i uwagi charakterystyczne dla danego kraju*

## <span id="page-6-1"></span>**2.5 Wskazówki dotyczące pracy Właściwe paliwo**

# *WSKAZÓWKA*

**Uszkodzenie instalacji z powodu niewłaściwego paliwa!**

▶ Należy stosować wyłącznie wskazane paliwo.

Aby praca instalacji ogrzewczej przebiegała bez zakłóceń, potrzebuje ona paliwa właściwego typu i odpowiedniej jakości.

Przed przezbrojeniem instalacji grzewczej na inny rodzaj paliwa lub zastosowaniem paliwa o innej specyfikacji:

▶ Skontaktować się z firmą instalacyjną.

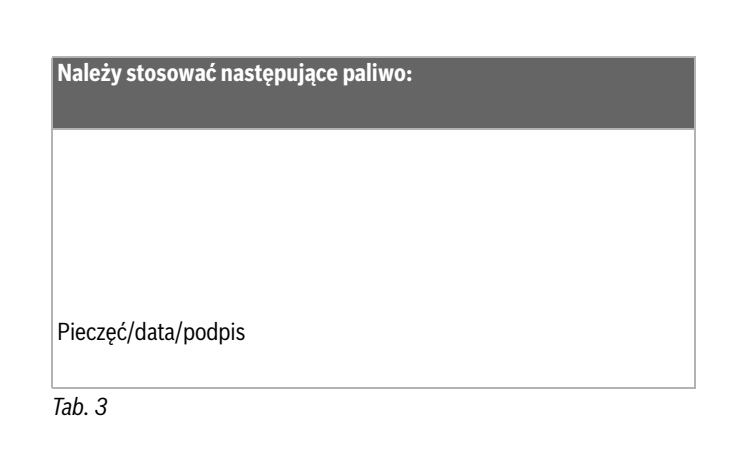

#### **Pomieszczenie zainstalowania**

#### *WSKAZÓWKA*

#### **Uszkodzenia kotła przez zanieczyszczone powietrze do spalania.**

- ▶ Nie używać środków czyszczących zawierających chlor ani halogenoalkanów (fluorowęglowodorów) (np. w pojemnikach aerozolowych, rozpuszczalnikach i środkach czyszczących, farbach, klejach).
- ▶ Nie dopuszczać do silnego zapylenia.

## *WSKAZÓWKA*

#### **Uszkodzenie instalacji przez wodę.**

- ▶ W przypadku dużego zagrożenia powodziowego kocioł należy odpowiednio wcześniej odłączyć od instalacji paliwowej i zasilania energią ( $\rightarrow$  rozdział [3.4,](#page-7-4) str. [8](#page-7-4)).
- ▶ Jeżeli nastąpiło zalanie wodą, to przed ponownym uruchomieniem instalacji ogrzewczej powinna zostać ona sprawdzona przeze firmę instalacyjną.
- ▶ Firmie instalacyjnej należy zlecić wymianę komponentów, które miały kontakt z wodą (armatura, urządzenia regulacyjne i sterujące).

## <span id="page-7-0"></span>**3 Uruchomienie**

## <span id="page-7-1"></span>**3.1 Przygotowanie instalacji ogrzewczej do pracy**

- ▶ Otworzyć dopływ paliwa zapewniony przez inwestora.
- ▶ Załączyć wyłącznik awaryjny instalacji ogrzewczej (jeżeli jest zainstalowany) i/lub bezpiecznik budynku odpowiedni dla kotła grzewczego.

## <span id="page-7-2"></span>**3.2 Włączanie instalacji ogrzewczej**

- ▶ Przed włączeniem sprawdzić:
	- czy ciśnienie robocze jest wystarczające?
	- czy główny zawór odcinający dopływ paliwa jest otwarty?
	- czy wyłącznik awaryjny instalacji ogrzewczej jest włączony?

#### <span id="page-7-3"></span>**3.3 Włączanie lub wyłączanie kotła grzewczego**

Załączyć kocioł grzewczy za pomocą wyłącznika głównego [1]. Wyświetlacz świeci się i wskazuje po krótkim czasie temperaturę kotła.

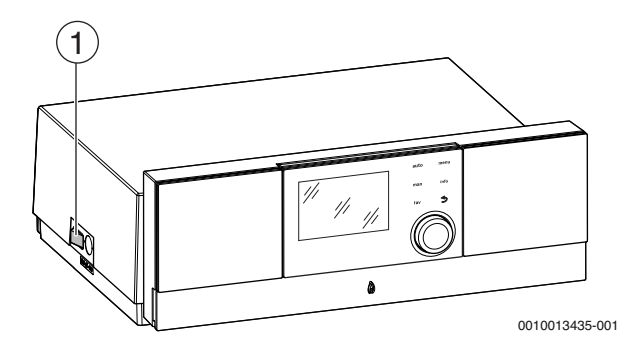

*Rys. 4 Włączenie/Wyłączenie*

[1] Przełącznik zał./wył.

## <span id="page-7-4"></span>**3.4 Wyłączenie instalacji ogrzewczej**

- ▶ Wyłączyć wyłącznik główny na sterowniku (położenie "0"). W ten sposób zostanie wyłączony kocioł grzewczy wraz ze wszystkimi komponentami (np. palnikiem).
- ▶ Zamknąć dopływ paliwa na głównym zaworze odcinającym.

## *WSKAZÓWKA*

#### **Uszkodzenie instalacji wskutek mrozu!**

Jeżeli instalacja ogrzewcza nie pracuje, to podczas mrozu istnieje niebezpieczeństwo jej zamarznięcia.

- ▶ Instalacja ogrzewcza powinna być w miarę możliwości stale załączona.
- ▶ Spuścić wodę z przewodów instalacji ogrzewczej i wody użytkowej w ich najniższym punkcie, aby ochronić instalację ogrzewczą przed zamarznieciem.
- ▶ Spuścić wodę z wymiennika ciepła.

## <span id="page-7-5"></span>**4 Obsługa**

## <span id="page-7-6"></span>**4.1 Ustawienia na module obsługowym (osprzęt)**

W przypadku podłączenia modułu obsługowego (np. RC310) zmieniają się niektóre z opisanych funkcji. Moduł obsługowy i sterownik bazowy wymieniają między sobą ustawienia.

▶ Zapoznać się z instrukcją obsługi używanego modułu obsługowego.

Instrukcja obsługi danego modułu obsługowego zawiera m.in. informacje na temat:

- ustawiania trybu pracy i krzywej grzewczej w przypadku regulacji wg temperatury zewnętrznej
- ustawiania temperatury w pomieszczeniu
- ekonomicznego ogrzewania

## <span id="page-7-7"></span>**4.2 Przegląd elementów obsługowych i symboli**

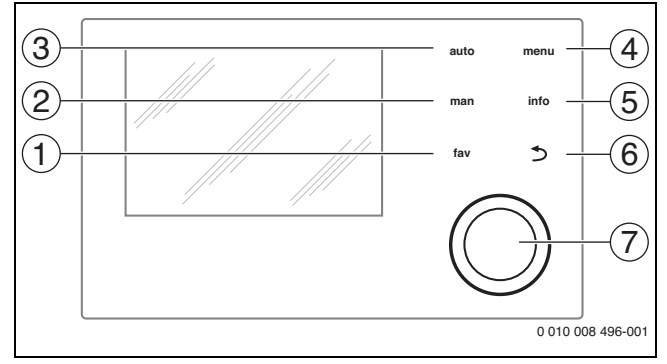

#### *Rys. 5 Elementy obsługi*

- [1] Przycisk **fav**: ulubione funkcje (krótkie naciśnięcie) i menu Ulubione (długie naciśnięcie)
- [2] Przycisk **man**: tryb ręczny (krótkie naciśnięcie) i tymczasowy tryb ręczny (długie naciśnięcie)
- [3] Przycisk **auto**: tryb automatyczny z programem czasowym
- [4] Przycisk **menu**: otwieranie menu głównego (krótkie naciśnięcie) [5] Przycisk **info**: otwieranie menu informacyjnego lub więcej informacji o aktualnym wyborze
- [6] Przycisk d: wywoływanie nadrzędnego menu lub anulowanie wartości (krótkie naciśnięcie), powrót do wskazania standardowego (długie naciśnięcie)
- [7] Pokrętło nastawcze: wybór (obrót) i potwierdzenie (naciśnięcie)

# $\overline{\mathbf{i}}$

 $\overline{\mathbf{i}}$ 

Jeśli podświetlenie wyświetlacza jest wyłączone, pierwsze naciśnięcie pokrętła nastawczego powoduje jedynie włączenie podświetlenia. Przy obróceniu pokrętła nastawczego i naciśnięciu innego elementu obsługowego dodatkowo do opisanego działania włączane jest podświetlenie. Zawarte w niniejszej instrukcji opisy czynności związanych z obsługą zakładają, że podświetlenie jest włączone. Jeżeli nie zostanie naciśnięty żaden element obsługowy, podświetlenie wyłącza się automatycznie (na wskazaniu standardowym po ok. 30 s, w menu po 30 min., w przypadku usterki po 24 godz).

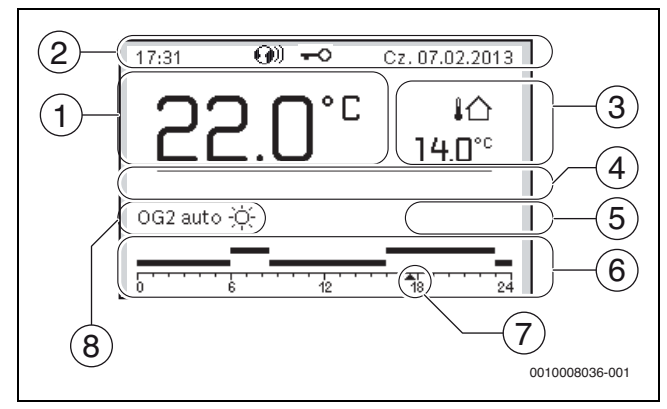

<span id="page-8-0"></span>*Rys. 6 Symbole wskazania standardowego (przykład)*

Ekran standardowy odnosi się wyłącznie do wskazywanego obiegu grzewczego. Jeżeli na ekranie standardowym naciśnięty zostanie przycisk **man**, przycisk **auto** lub zmieniona zostanie temperatura zadana w pomieszczeniu, to operacje te będą miały wpływ tylko na wskazywany obieg grzewczy.

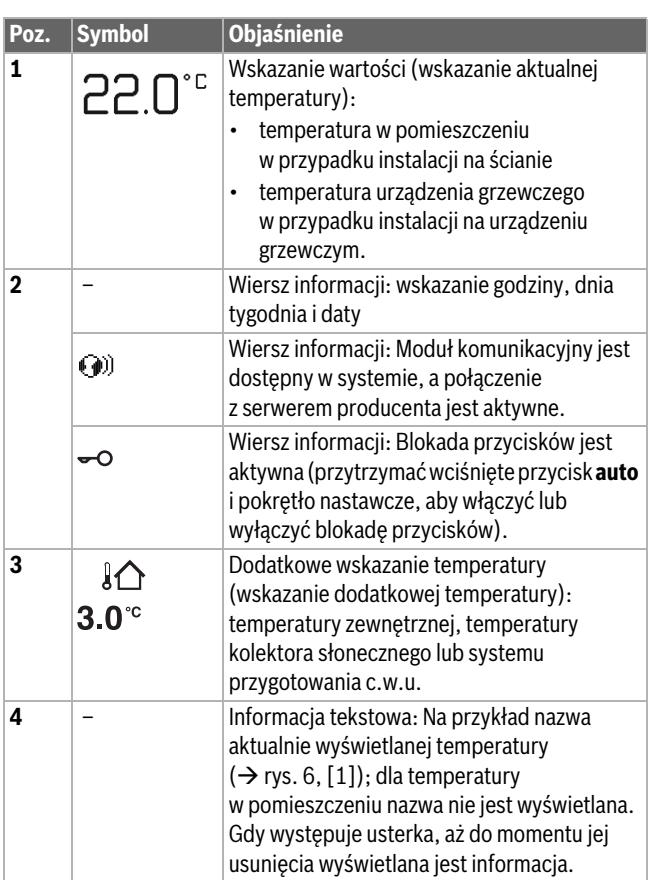

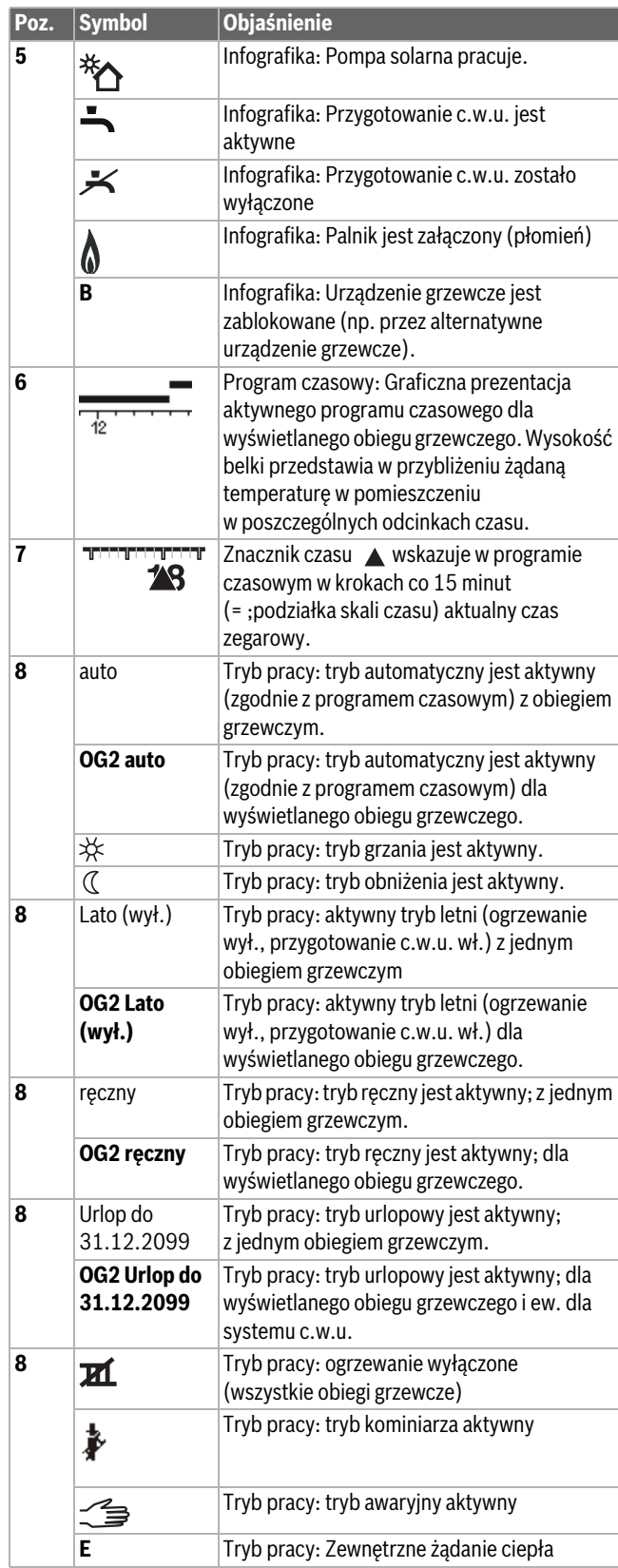

*Tab. 4 Symbole na wyświetlaczu*

## <span id="page-9-0"></span>**4.3 Wybór obiegu grzewczego dla ekranu standardowego**

Na ekranie standardowym prezentowane są zawsze dane tylko jednego obiegu grzewczego. Jeżeli zainstalowane są 2 obiegi grzewcze lub ich większa liczba, można ustawić, do którego z obiegów ma się odnosić ekran standardowy.

▶ Nacisnąć i obrócić pokrętło nastawcze, aby wybrać obieg grzewczy.

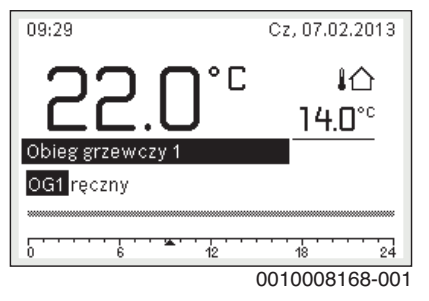

▶ Poczekać kilka sekund lub nacisnać pokretło nastawcze, aby potwierdzić.

 $\mathbf i$ 

Instalator może wybrać w ustawieniach, które obiegi grzewcze są dostępne w tym wskazaniu.

# <span id="page-9-1"></span>**4.4 Ustawienie trybu pracy**

# **Włączenie trybu automatycznego (z programem czasowym)**

- Gdy aktywny jest tryb ręczny:
- ▶ Nacisnąć przycisk **auto**.

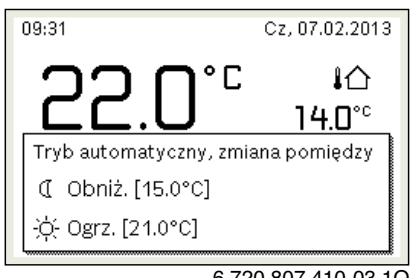

6 720 807 410-03.1O

Wyświetli się wyskakujące okienko i uaktywniony zostanie program czasowy.

# **Aktywacja trybu ręcznego (bez programu czasowego)**

- Gdy aktywny jest tryb automatyczny:
- ▶ Nacisnąć przycisk **man**.

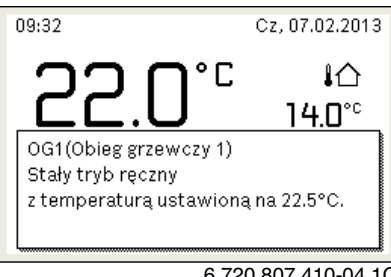

6 720 807 410-04.1O

Wyświetli się wyskakujące okienko i temperatura w pomieszczeniu będzie trwale regulowana na ustawioną wartość.

 $\mathbf i$ 

Jeżeli dla danego obiegu grzewczego ustawiony został tryb regulacji stałej (np. dla basenu lub instalacji wentylacyjnej), to dla tego obiegu grzewczego tryb ręczny jest niedostępny.

# <span id="page-9-2"></span>**4.5 Wywołanie żądanej temperatury w pomieszczeniu**

# **Tryb automatyczny**

- Gdy aktywny jest tryb automatyczny:
- ▶ Nacisnąć przycisk **auto**.

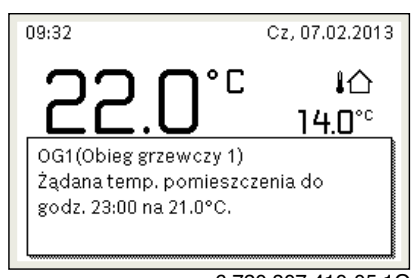

6 720 807 410-05.1O

Zostanie wyświetlone wyskakujące okienko z aktualną żądaną temperaturą w pomieszczeniu.

# **Tryb ręczny**

Gdy aktywny jest tryb ręczny:

▶ Nacisnąć przycisk **man**.

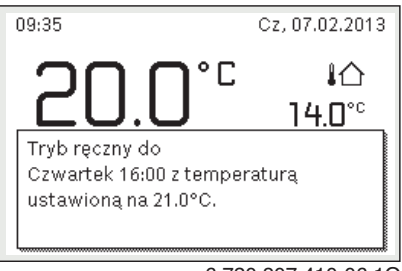

6 720 807 410-06.1O

Zostanie wyświetlone wyskakujące okienko z aktualną żądaną temperaturą w pomieszczeniu. Gdy aktywny jest tryb ręczny o ograniczonym czasie trwania, dodatkowo wyświetlane jest, kiedy zostanie on zakończony.

# <span id="page-9-3"></span>**4.6 Tymczasowa zmiana temperatury pomieszczenia**

## **Utrzymanie trybu automatycznego**

Gdy aktywny jest tryb automatyczny:

▶ Obrócić i nacisnąć pokrętło nastawcze, aby ustawić żądaną temperaturę w pomieszczeniu.

Zakres czasowy, którego dotyczy zmiana, jest wyróżniony na tle pozostałych zakresów.

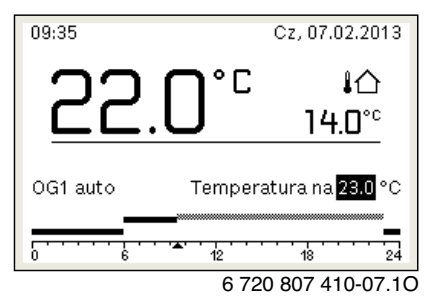

Zmiana obowiązuje do momentu osiągnięcia kolejnego czasu przełączenia programu czasowego.

Anulowanie zmiany temperatury:

▶ Obracać i nacisnąć pokrętło nastawcze, aby ustawić wartość podaną w programie czasowym.

# **-lub-**

▶ Aktywować tryb ręczny, a następnie z powrotem tryb automatyczny. Zakres czasowy, którego dotyczyła zmiana, ponownie wyświetlany jest tak samo, jak pozostałe zakresy.

## **Tymczasowa aktywacja trybu ręcznego**

▶ Nacisnąć przycisk **man**, aż na wyświetlaczu aktywuje się pole do wprowadzania czasu trwania trybu ręcznego.

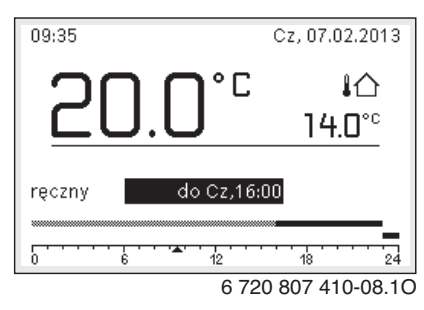

- ▶ Obracać i nacisnąć pokrętło nastawcze, aby ustawić czas trwania, na maks. 48 godzin.
- ▶ W razie potrzeby ustawić żądaną temperaturę w pomieszczeniu w taki sam sposób, co w trybie automatycznym.

Anulowanie ograniczenia czasowego dla trybu ręcznego:

▶ Ustawić czas trwania dłuższy niż 48 godzin.

Na wyświetlaczu ukazuje się **stale**.

#### **-lub-**

▶ Aktywować tryb automatyczny i następnie tryb ręczny.

#### <span id="page-10-0"></span>**4.7 Trwała zmiana temperatury pomieszczenia**

#### **Tryb automatyczny**

Jeśli w punkcie menu **Ogrzew.** > **Program czasowy** > **Rodzaj prog.czas.** aktywne jest ustawienie **2 poziomy temperatury**:

- ▶ Otworzyć menu główne.
- ▶ Otworzyć menu **Ogrzew.** > **Ustawienia temperatury** > **Ogrzew.** lub **Obniż.**.

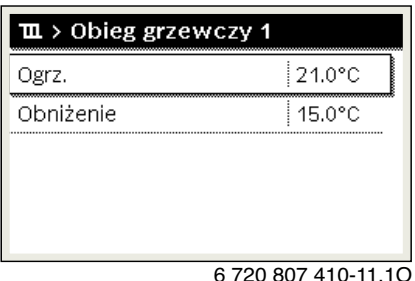

- ▶ Ustawić temperatury dla trybu grzania i trybu obniżenia i potwierdzić lub wybrać **Ogrzewanie wył.** dla trybu obniżenia i potwierdzić.
- ▶ Tryby pracy **Ogrzew.** i **Obniż.** za pomocą programu czasowego przypisać do żądanych odcinków czasu.

#### Jeśli w punkcie menu **Ogrzew.** > **Program czasowy** > **Rodzaj prog.czas.** aktywne jest ustawienie **Dowolne ustawienie temperatury**:

- ▶ Otworzyć menu główne.
- ▶ Otworzyć menu **Ogrzew.** > **Próg obniżenia**.

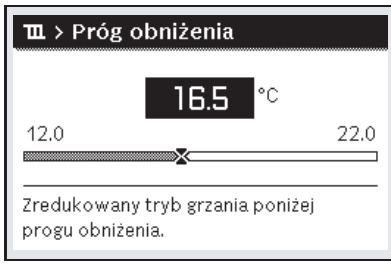

6 720 815 797-22.1O

▶ Ustawić temperaturę i zatwierdzić.

▶ Dostosowanie ustawień temperatury za pomocą programu czasowego.

Jeśli przez dany odcinek czasu temperatura leży poniżej ustawionego progu obniżenia, w tym odcinku czasu aktywny jest tryb obniżenia (np. ograniczony tryb grzania lub ogrzewanie wyłączone).

#### **Tryb ręczny**

▶ W razie potrzeby nacisnąć przycisk **man**, aby aktywować tryb ręczny.

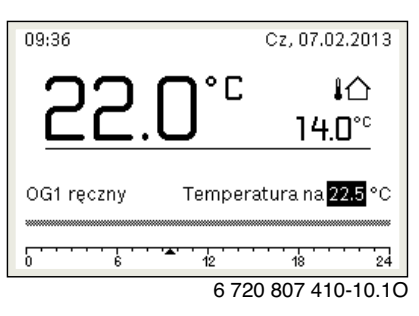

- ▶ Obracać i nacisnąć pokrętło nastawcze, aby ustawić temperaturę.
- <span id="page-10-1"></span>**4.8 Dostosować ustawienia dla ogrzewania do programu czasowego (tryb automatyczny)**

#### **Otwarcie menu do dostosowywania programu czasowego dla ogrzewania**

- ▶ Otworzyć menu główne.
- ▶ Otworzyć menu **Ogrzew.** > **Program czasowy** > **Mój program czasowy 1** lub **2**.

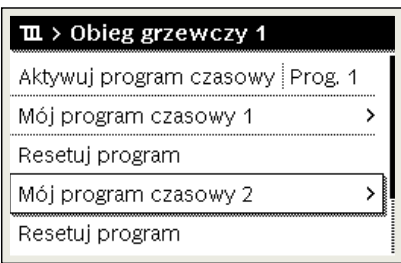

6 720 807 410-24.1O

#### **Wybrać dzień tygodnia lub grupę dni**

- ▶ Otworzyć menu do dostosowywania programu czasowego dla ogrzewania.
- ▶ Nacisnąć pokrętło nastawcze, aby aktywować pole do wprowadzania dnia tygodnia lub grupy dni.
- Wybrać dzień tygodnia lub grupę dni i potwierdzić.

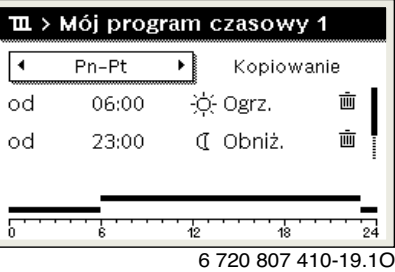

## **Przesunięcie czasu przełączenia**

- ▶ Otworzyć menu do dostosowywania programu czasowego dla ogrzewania.
- ▶ Aby aktywować pole do wprowadzania czasu przełączenia, obrócić i nacisnąć pokrętło nastawcze.
- ▶ Ustawić czas przełączenia i zatwierdzić.

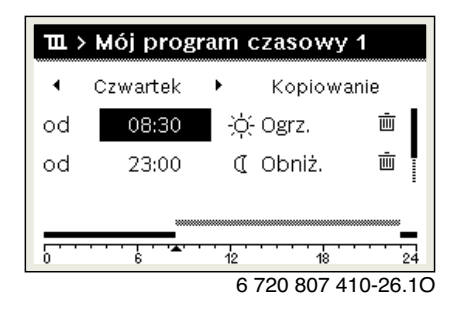

#### **Ustawienie temperatury/trybu pracy dla odcinka czasu** Jeśli w punkcie menu **Ogrzew.** > **Program czasowy** > **Rodzaj prog.czas.** aktywne jest ustawienie **Dowolne ustawienie temperatury**:

- ▶ Otworzyć menu do dostosowywania programu czasowego dla ogrzewania.
- ▶ Aby aktywować pole do wprowadzania temperatury dla odcinka czasu, obrócić i nacisnąć pokrętło nastawcze.
- ▶ Ustawić temperaturę i zatwierdzić.

#### Jeśli w punkcie menu **Ogrzew.** > **Program czasowy** > **Rodzaj prog.czas.** aktywne jest ustawienie **2 poziomy temperatury**:

- ▶ Otworzyć menu do dostosowywania programu czasowego dla ogrzewania.
- ▶ Aby aktywować pole do wprowadzania trybu pracy dla odcinka czasu, obrócić i nacisnąć pokrętło nastawcze.

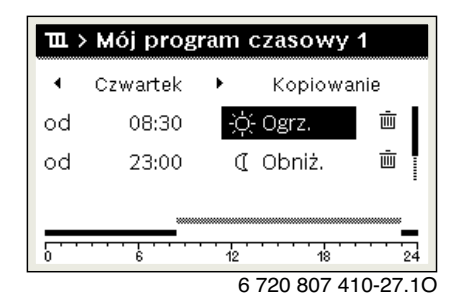

▶ Ustawić tryb pracy i potwierdzić.

## **Dodawanie czasu przełączenia**

- ▶ Otworzyć menu do dostosowywania programu czasowego dla ogrzewania.
- ▶ Wybrać puste pole wprowadzania pod ostatnim czasem przełączania.

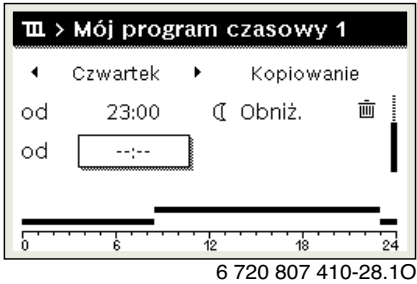

▶ Aby aktywować pole wprowadzania, nacisnąć pokrętło nastawcze. Nowy czas przełączania zostaje automatycznie dodany.

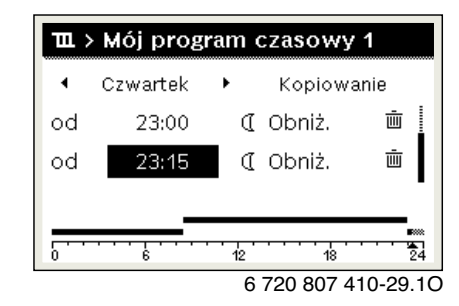

▶ Ustawić czas przełączenia i zatwierdzić. Czasy przełączenia zostają automatycznie uszeregowane w porządku chronologicznym.

#### **Usuwanie czasu przełączenia**

- ▶ Otworzyć menu do dostosowywania programu czasowego dla ogrzewania.
- ▶ Wybrać symbol usuwania czasu przełączenia  $(\bar{m})$  i potwierdzić.

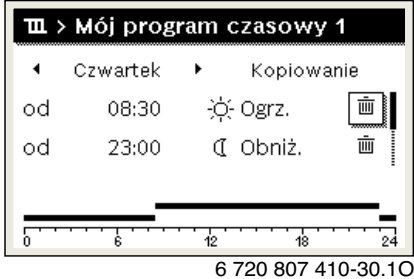

Symbol odnosi się do czasu przełączenia wyświetlanego w tym samym wierszu.

▶ Aby usunąć czas przełączenia, wybrać **Tak** i potwierdzić. Poprzedni przedział czasowy zostanie przedłużony aż do następnego czasu przełączenia. Czasy przełączenia zostają automatycznie uszeregowane w porządku chronologicznym.

## **Kopiowanie programu czasowego**

- ▶ Otworzyć menu do dostosowywania programu czasowego dla ogrzewania.
- ▶ Wybrać dzień tygodnia, który ma zostać skopiowany, np. czwartek.

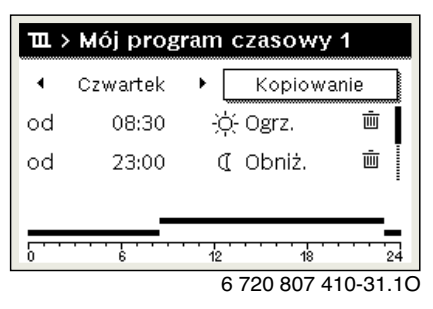

▶ Wybrać i potwierdzić **Kopiuj**. Zostanie wybrana lista wyboru z dniami tygodnia. ▶ Wybrać dni tygodnia (np. poniedziałek i wtorek), które mają zostać nadpisane wybranym wcześniej programem czasowym.

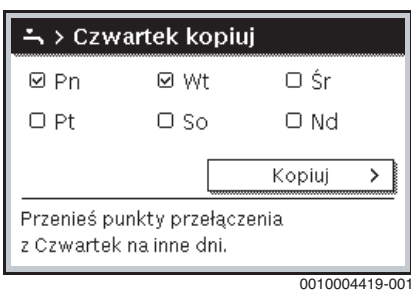

▶ Wybrać i potwierdzić **Kopiuj**.

#### <span id="page-12-0"></span>**4.9 Ustawianie rodzaju programu czasowego**

- ▶ Otworzyć menu główne.
- ▶ Otworzyć **Ogrzew.** > **Program czasowy** > **Rodzaj prog.czas.**.

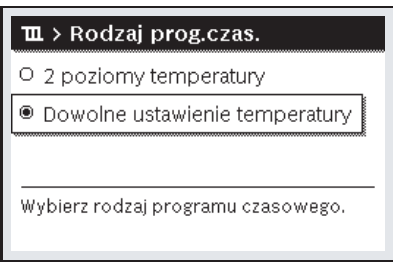

6 720 815 797-25.1O

- ▶ Wybrać **2 poziomy temperatury** lub **Dowolne ustawienie temperatury** i potwierdzić.
- <span id="page-12-1"></span>**4.10 Wybór aktywnego programu czasowego dla ogrzewania**
- ▶ Otworzyć menu główne.
- ▶ Otworzyć **Ogrzew.** > **Program czasowy** > **Aktywuj program czasowy**.

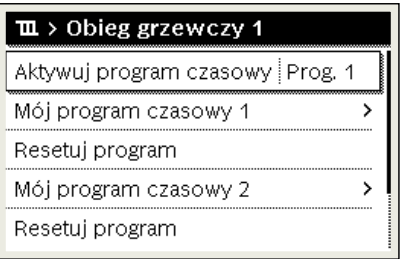

6 720 807 410-22.1O

▶ Wybrać **Mój program czasowy 1** lub **2** i potwierdzić.

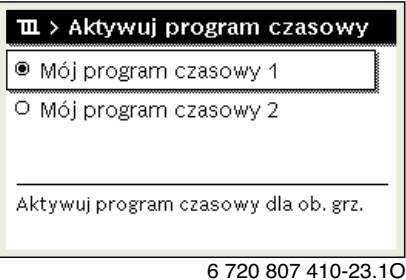

Moduł obsługowy pracuje w trybie automatycznym z wybranym programem czasowym. Gdy zainstalowane są 2 obiegi grzewcze lub ich większa liczba, ustawienie to obowiązuje tylko dla wybranego obiegu grzewczego.

## <span id="page-12-2"></span>**4.11 Zmiana nazwy programu czasowego lub obiegu grzewczego**

Programom czasowym i obiegom grzewczym wstępnie przyporządkowane są nazwy standardowe.

#### **Otworzyć menu zmiany nazwy programu czasowego**

- ▶ Otworzyć menu główne.
- ▶ Otworzyć menu **Ogrzew.** > **Program czasowy** > **Zmień nazwę prog. czas.**.

Migający kursor wskazuje pozycję, w której rozpoczyna się wprowadzanie znaków.

#### **Otworzyć menu zmiany nazwy obiegu grzewczego (dostępne tylko, jeśli zainstalowane są 2 obiegi grzewcze lub więcej).**

- ▶ Otworzyć menu główne.
- ▶ Otworzyć menu **Ogrzew.** > **Zmień nazwę obiegu grzew.** > **Obieg grzewczy 1** (lub innego obiegu grzewczego).

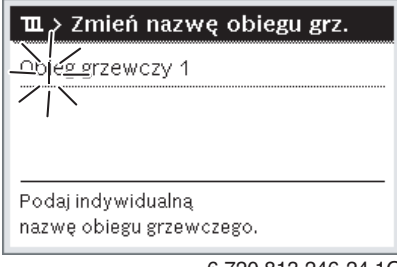

6 720 813 246-24.1O

Migający kursor wskazuje pozycję, w której rozpoczyna się wprowadzanie znaków.

#### **Wprowadzanie znaków**

- ▶ Otworzyć menu zmiany nazwy programu czasowego lub obiegu grzewczego.
- ▶ Obracając pokrętło nastawcze, przesunąć kursor na żądane miejsce.
- ▶ Aktywować pole do wprowadzania znaków (z prawej strony kursora), naciskając pokrętło nastawcze.
- ▶ Wybrać znak i potwierdzić.

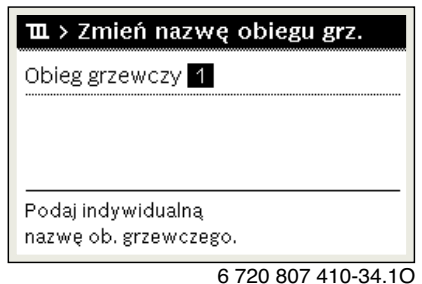

Wybrany znak zostanie wprowadzony. Aktywne jest następne pole do wprowadzania znaków.

 $\blacktriangleright$  Aby zakończyć wprowadzanie, nacisnąć przycisk  $\blacktriangleright$ .

#### **Usuwanie znaków/resetowanie nazwy**

Aby usunąć znak:

- ▶ Otworzyć menu zmiany nazwy programu czasowego lub obiegu grzewczego.
- Obracając pokrętło nastawcze, przesunąć kursor za znak, który ma zostać usunięty.
- ▶ Aktywować pole do wprowadzania znaków, naciskając pokrętło nastawcze.
- ▶ Wybrać znak **<C** i potwierdzić.

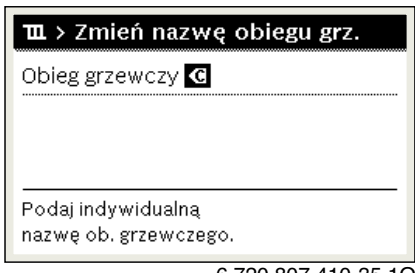

6 720 807 410-35.1O

Znak z lewej strony pola wprowadzania zostaje usunięty.

- Aby zresetować nazwę:
- ▶ Usunąć wszystkie znaki.

Nazwa standardowa zostanie automatycznie wprowadzona ponownie.

<span id="page-13-0"></span>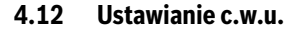

 $\mathbf i$ 

Gdy funkcja dezynfekcji termicznej jest włączona, podgrzewacz pojemnościowy c.w.u. jest podgrzewany do ustawionej temperatury. C.w.u. o wyższej temperaturze może być używana do dezynfekcji termicznej systemu przygotowania c.w.u.

▶ Przestrzegać wymogów wynikających z rozporządzenia DVGW arkusz roboczy W 511, warunki pracy dla pompy cyrkulacyjnej, w tym jakość wody, oraz instrukcji urządzenia grzewczego.

#### **Otwieranie menu z ustawieniami c.w.u.**

- ▶ Otworzyć menu główne.
- ▶ Otworzyć menu **C.w.u.**.

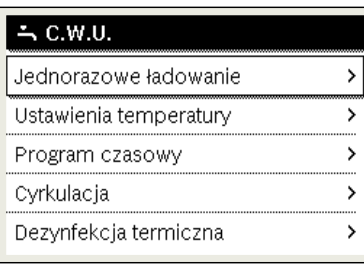

6 720 807 410-36.1O

**Aktywacja jednorazowego ładowanie (natychmiastowa funkcja c.w.u.)** Jeśli ciepła woda jest potrzebna poza porami ustawionymi w programie czasowym:

▶ Otworzyć menu z ustawieniami c.w.u.

▶ Wybrać i potwierdzić **Jednorazowe ładowanie** > **Uruchom teraz**.

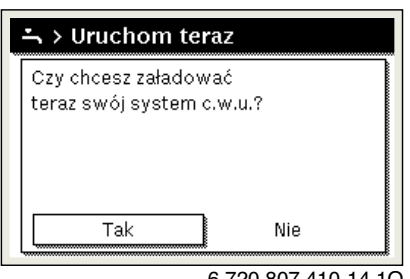

6 720 807 410-14.1O

- ▶ W wyskakującym okienku wybrać **Tak** i potwierdzić.
- Przygotowanie c.w.u. (nagrzanie podgrzewacza lub podtrzymanie ciepła w urządzeniach dwufunkcyjnych) jest od razu aktywne. Po upłynięciu ustawionego czasu podtrzymania jednorazowe ładowanie zasobnika wyłącza się automatycznie.

#### **Zmiana temperatury c.w.u.**

Maksymalna temperatura c.w.u. ograniczona jest przez ustawienie na urządzeniu grzewczym. Gdy wartość maksymalna na urządzeniu grzewczym zostanie zwiększona, na module obsługowym możliwe jest ustawienie odpowiednio wyższej temperatury c.w.u.

- ▶ Otworzyć menu z ustawieniami c.w.u.
- ▶ Wybrać **Ustawienia temperatury** > **C.w.u.** lub **Ustawienia temperatury** > **Redukcja c.w.u.** i potwierdzić.

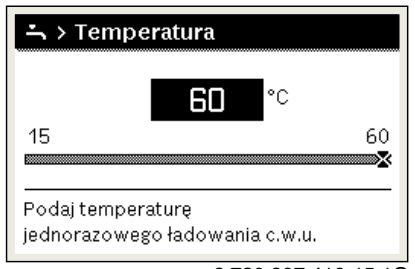

6 720 807 410-15.1O

- ▶ Ustawić zadaną temperaturę c.w.u. i potwierdzić. Jeśli wartość maksymalna temperatury c.w.u. przekracza 60 °C, wyświetlane jest ostrzeżenie przed oparzeniem.
- ▶ Ustawić temperaturę c.w.u. ≤ 60 °C i potwierdzić.

#### **-lub-**

▶ Potwierdzić ustawienie > 60 °C.

Przegląd menu,  $\rightarrow$  rozdział [7.1](#page-19-4), str[. 20.](#page-19-4)

## <span id="page-13-1"></span>**4.13 Dostosowanie ustawień dot. przygotowania c.w.u. za pomocą programu czasowego**

## **Otworzyć menu do dostosowywania programu czasowego dla przygotowania c.w.u.**

- ▶ Otworzyć menu główne.
- ▶ Otworzyć menu **C.w.u.** > **Program czasowy**.

#### **Wybór programu czasowego/trybu pracy dla przygotowania c.w.u.**

- ▶ Otworzyć menu do dostosowywania programu czasowego dla
- przygotowania c.w.u. ▶ Otworzyć menu **Tryb pracy**.

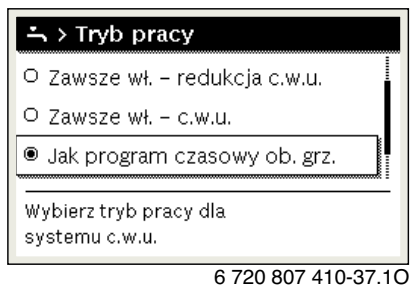

▶ Wybrać tryb pracy i potwierdzić.

Aby aktywować ciągłe przygotowanie c.w.u.:

▶ Wybrać **Zawsze wł. – redukcja c.w.u.** lub **Zawsze wł. – c.w.u.** i potwierdzić.

**Zawsze wł. – redukcja c.w.u.** wykorzystuje ustawioną temperaturę **Redukcja c.w.u.**  $(\rightarrow$  rozdz. [4.12 "Ustawianie c.w.u."](#page-13-0), str[. 14\)](#page-13-0).

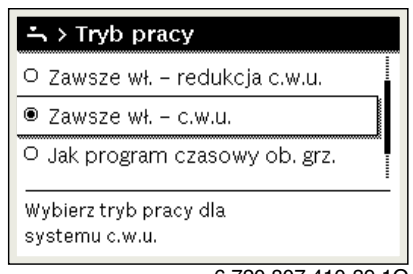

6 720 807 410-39.1O

- <span id="page-14-0"></span>**4.14 Dostosowanie programu czasowego dla cyrkulacji c.w.u.**
- ▶ Otworzyć menu główne.
- ▶ Otworzyć menu **C.w.u.** > **Cyrkulacja** > **Tryb pracy**.

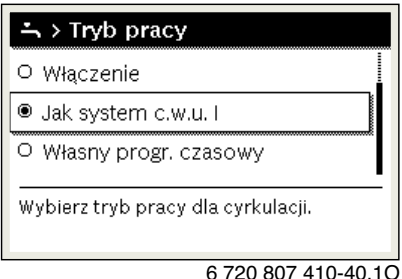

- ▶ Wybrać i potwierdzić **Własny program czasowy**.
- ▶ Otworzyć menu **Cyrkulacja** > **Mój prog. czas. cyrkulacji**.
- ▶ Ustawić program czasowy dla cyrkulacii w ten sam sposób, co program czasowy dla ogrzewania.

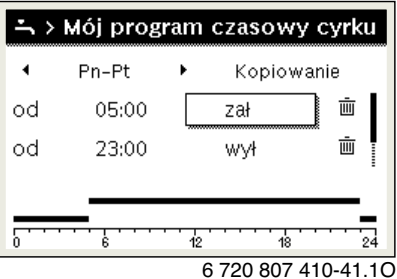

Jeżeli pompa cyrkulacyjna została włączona przez program czasowy (**wł.**), działa zgodnie z ustawieniami w punkcie **Częstotliwość włączania**.

Jeżeli pompa cyrkulacyjna została wyłączona przez program czasowy (**wył.**), nie pracuje.

#### <span id="page-14-1"></span>**4.15 Ustawienie programu urlopowego**

#### **Otwieranie menu programu urlopowego**

▶ Otworzyć menu główne.

▶ Otworzyć menu **Urlop** > **Urlop 1**, **2**, **3**, **4** lub **5**.

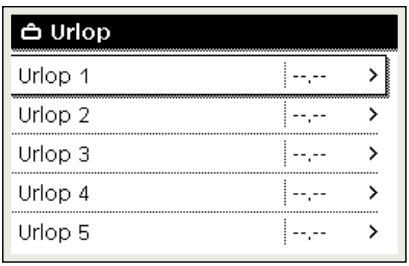

6 720 807 410-43.1O

Jeżeli okres urlopu dla wybranego programu urlopowego jest ustawiony, wyświetlane jest odpowiednie menu **Urlop 1**, **2**, **3**, **4** lub **5**.

## **Ustawianie okresu urlopu**

- ▶ Otworzyć menu programu urlopowego.
- ▶ Jeżeli okres urlopu dla wybranego programu urlopowego jest już ustawiony, otworzyć menu **Okres urlopu**.
- ▶ Wybrać dzień, miesiąc i rok dla punktów **Początek:** oraz **Koniec:** okresu urlopu i potwierdzić.

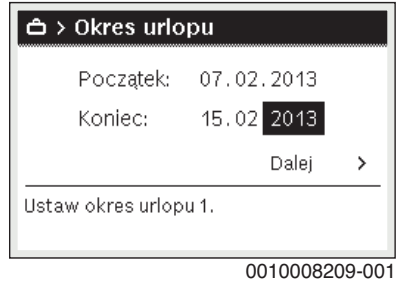

▶ Aby zakończyć wprowadzanie, wybrać **Dalej** i potwierdzić.

#### **Ustawianie ogrzewania i przygotowania c.w.u. dla programu urlopowego**

- ▶ Otworzyć menu programu urlopowego.
- ▶ Otworzyć menu **Wybór obiegu grz./c.w.u.**.

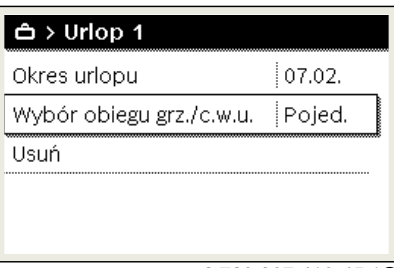

6 720 807 410-45.1O

▶ Wybrać obiegi grzewcze i systemy c.w.u i potwierdzić.

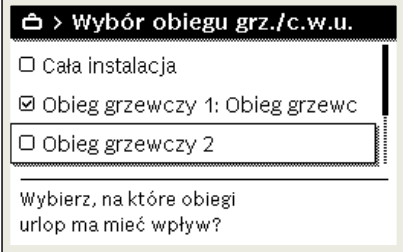

6 720 807 410-46.1O

- ▶ Program urlopowy obowiązuje dla wybranych obiegów grzewczych i systemów c.w.u.
- ▶ Aby zakończyć wybieranie, wybrać **Dalej** i potwierdzić.
- ▶ Sprawdzić ustawienia dla punktów **Ogrzew.** i **C.w.u.** w menu dla wybranego programu urlopowego i ew. dostosować je.

## **Przerwanie programu urlopowego**

W trakcie programu urlopowego wskazywana jest informacja, do kiedy program będzie aktywny.

Jeśli zamontowane są 2 obiegi grzewcze lub ich większa liczba, to przed przerwaniem programu urlopowego należy wybrać żądany obieg grzewczy na wskazaniu standardowym.

- ▶ Nacisnąć przycisk **man**.
- Moduł obsługowy przez cały czas reguluje temperaturę w pomieszczeniu na wartość ustawiona w trybie recznym.
- ▶ Ew. ustawić zadaną temperaturę w pomieszczeniu.
- ▶ Nacisnąć przycisk **auto**, aby kontynuować program urlopowy.

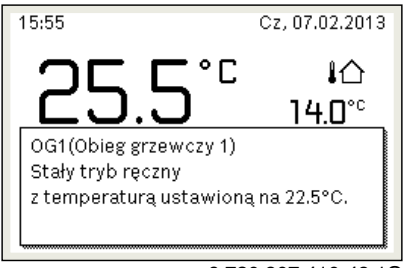

6 720 807 410-48.1O

Jeśli program urlopowy jest ustawiony na **Jak sobota**:

▶ Tymczasowa zmiana temperatury w pomieszczeniu (tryb automatyczny)

Zmiana obowiązuje do momentu osiągnięcia kolejnego czasu przełączenia programu czasowego.

#### **Usuwanie programu urlopowego**

- ▶ Otworzyć menu programu urlopowego.
- ▶ Wybrać i potwierdzić **Usuń**.
- ▶ W wyskakującym okienku wybrać **Tak** i potwierdzić.

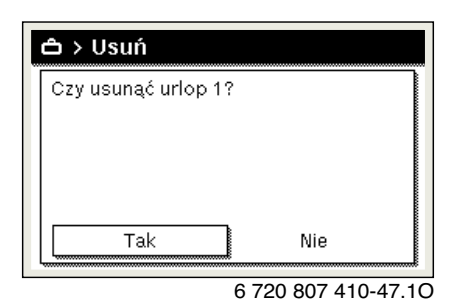

Program urlopowy jest usunięty.

## <span id="page-15-0"></span>**4.16 Inne ustawienia**

## **Ustawienie języka**

- ▶ Otworzyć menu główne.
- ▶ Otworzyć menu **Ustawienia** > **Język**.

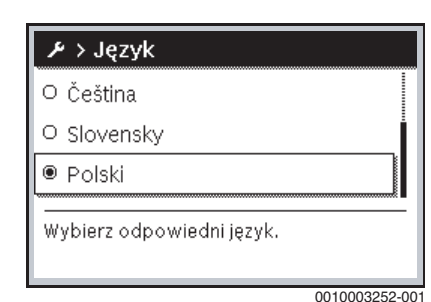

▶ Wybrać język i potwierdzić.

#### **Ustawienie godziny i daty**

Jeżeli moduł obsługowy przez dłuższy czas był pozbawiony zasilania, należy ustawić datę i godzinę:

- ▶ Przywrócić zasilanie.
	- Na module obsługowym wyświetlany jest ekran ustawiania daty.

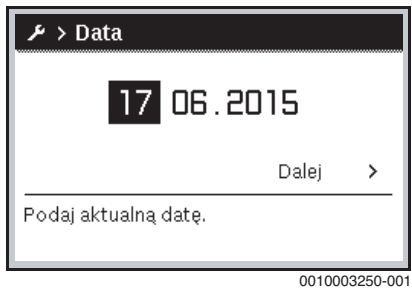

- ▶ Ustawić dzień, miesiąc i rok i potwierdzić.
- ▶ Potwierdzić za pomocą **Dalej**. Na module obsługowym wyświetlany jest ekran ustawiania godziny.

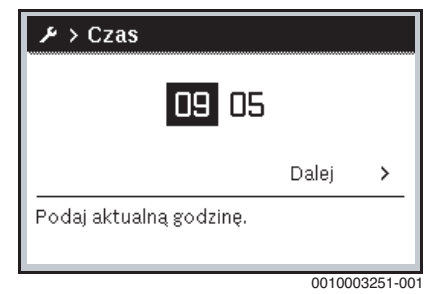

- ▶ Ustawić godzinę i minuty i potwierdzić.
- ▶ Potwierdzić za pomocą **Dalej**. Do ponownego uruchomienia nie są wymagane żadne dodatkowe ustawienia.

#### **Włączenie/wyłączenie blokady przycisków**

Aby włączyć lub wyłączyć blokadę przycisków:

▶ Nacisnąć równocześnie pokrętło nastawcze i przycisk **auto**, aż symbol klucza na wyświetlaczu zniknie/zgaśnie.

## <span id="page-15-1"></span>**4.17 Menu Ulubione**

Przycisk **fav** umożliwia bezpośredni dostęp do często wykorzystywanych funkcji dla obiegu grzewczego 1. Funkcja przycisku **fav** jest niezależna od tego, który obieg grzewczy jest wybrany na wskazaniu standardowym.

Naciśnięcie przycisku **fav** po raz pierwszy po uruchomieniu modułu obsługowego powoduje otwarcie menu służącego do konfiguracji menu ulubionych.

Aby zmienić ustawienia za pomocą menu Ulubione:

- ▶ Nacisnąć przycisk **fav**.
- ▶ Wybrać funkcję Ulubione i potwierdzić.
- ▶ Zmienić ustawienia obsługa identyczna jak w menu głównym.

Aby dostosować menu Ulubionych:

- ▶ Naciskać przycisk **fav**, aż wyświetlone zostanie menu służące do konfiguracji menu Ulubionych. Zostaną wyświetlone wszystkie punkty menu dostępne dla menu Ulubione.
- ▶ Wybrać punkt menu i potwierdzić.
- ▶ Aby aktywować punkt menu w menu Ulubione wybrać **Tak** i potwierdzić.

▶ Aby dezaktywować punkt menu w menu Ulubione wybrać **Nie** i potwierdzić.

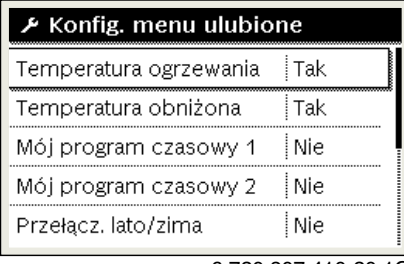

6 720 807 410-20.1O

▶ Zakończyć konfigurację menu Ulubionych przyciskiem d. Zmiany zostają natychmiast wprowadzone.

## <span id="page-16-0"></span>**4.18 Włączanie i wyłączanie ogrzewania/przygotowania c.w.u.**

Dla określonych urządzeń grzewczych możliwe jest włączanie i wyłączanie ogrzewania oraz przygotowanie c.w.u. na module obsługowym.

 $\mathbf i$ 

Jeśli zainstalowany jest moduł kaskadowy, włączanie i wyłączanie ogrzewania oraz przygotowania c.w.u. na module obsługowym nie jest możliwe (niezależnie od typu urządzenia grzewczego).

#### **Wyłączanie ogrzewania (lub przygotowania c.w.u.)**

- ▶ Otworzyć menu główne.
- ▶ Otworzyć menu **Źródło ciepła** > **Ogrzew.** (lub **C.w.u.**).
- ▶ Wybrać i potwierdzić **Wył.**.

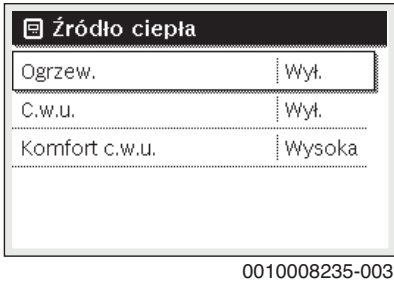

## **Włączanie ogrzewania (lub przygotowania c.w.u.)**

- Aby włączyć ogrzewanie (lub przygotowanie c.w.u.):
- ▶ Otworzyć menu główne.
- ▶ Otworzyć menu **Źródło ciepła** > **Ogrzew.** (lub **C.w.u.**).
- ▶ Wybrać i potwierdzić **Wł.**.

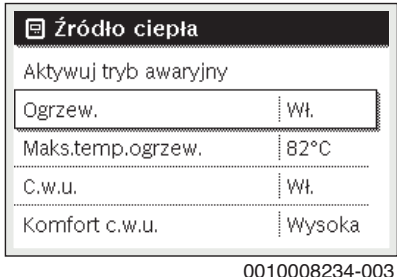

Aby ustawić maksymalną temperaturę zasilania dla ogrzewania:

- ▶ Otworzyć menu główne.
- ▶ Otworzyć menu **Źródło ciepła** > **Maks.temp.ogrzew.**.
- ▶ Ustawić temperaturę i zatwierdzić. Instalacja wraca do aktywnego wcześniej trybu pracy.

# <span id="page-16-1"></span>**4.19 Tryb awaryjny**

## **Aktywacja trybu awaryjnego (tryb ręczny)**

W trybie awaryjnym urządzenie grzeje. Palnik pracuje aż do osiągnięcia temperatury zasilania zadanej dla trybu awaryjnego. Zależnie od konfiguracji instalacji przygotowanie c.w.u. jest aktywne lub nie.

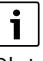

Dla trybu awaryjnego musi być włączony tryb grzania.

Aby aktywować tryb awaryjny:

- ▶ Otworzyć menu główne.
- ▶ Otworzyć menu **Źródło ciepła** > **Aktywuj tryb awaryjny**.

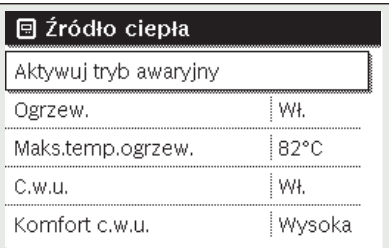

0010008240-003

▶ W wyskakującym okienku wybrać **Tak** i potwierdzić.

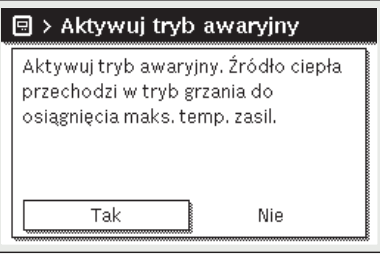

0010008239-002

Instalacja pracuje w trybie awaryjnym,

Aby ustawić temperaturę zasilania dla trybu awaryjnego:

- ▶ Otworzyć menu główne.
- ▶ Otworzyć menu **Źródło ciepła** > **Tryb awaryjny temp. zasil.**.
- ▶ Ustawić temperaturę i zatwierdzić.

#### **Wyłączanie trybu awaryjnego**

- ▶ Otworzyć menu główne.
- ▶ Wybrać menu **Źródło ciepła** > **Wyłącz tryb awaryjny** i potwierdzić.

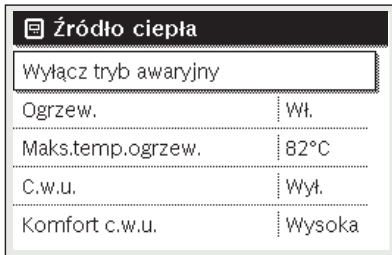

0010008241-002

▶ W wyskakującym okienku wybrać **Tak** i potwierdzić. Instalacja wraca do aktywnego wcześniej trybu pracy.

# <span id="page-17-0"></span>**5 Obsługa i kontrola instalacji ogrzewczej za pomocą aplikacji lub portalu internetowego**

Regulator zawiera opcjonalny moduł IP . Moduł IP umożliwia sterowanie i kontrolę kotła grzewczego za pomocą mobilnego urządzenia końcowego (aplikacja na smartfony i tablety) lub komputera (przeglądarka internetowa). Moduł IP pełni funkcję interfejsu pomiędzy instalacją ogrzewczą a siecią (LAN).

Dane IP (login i hasło) są nadrukowane na tabliczce znamionowej z lewej strony regulatora ( $\rightarrow$  rys. [3](#page-5-1), [3]).

Regulator spełnia zharmonizowane normy UE zgodnie z dyrektywą WE 2006/95 (elektryczne środki eksploatacyjne /dyrektywa niskonapięciowa, oznakowanie CE). Regulator posiada przyłącze sieciowe (RJ45),do którego poprzez odpowiednie połączenie kablowe można podłączyć urządzenia komunikacyjne techniki informacyjnej (np. router) posiadające oznakowanie CE.

Urządzenia komunikacyjne techniki informacyjnej muszą spełniać normę EN 60950-1 dla bezpieczeństwa elektrycznego.

j

Aby można było korzystać z pełnego zakresu funkcji, wymagany jest dostęp do internetu i router z wolnym przyłączem sieciowym (gniazdo RJ45). Może to być związane z dodatkowymi kosztami.

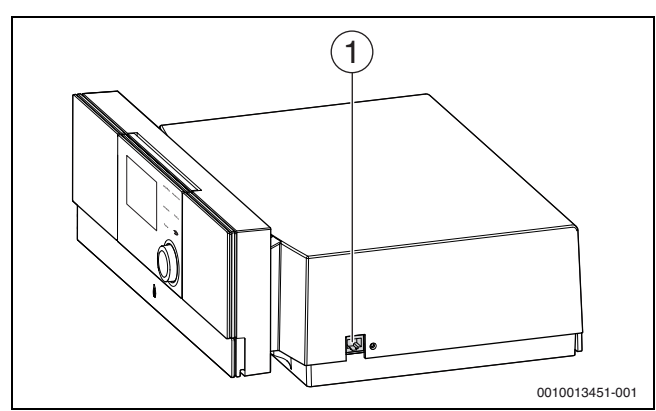

*Rys. 7 Przyłącze sieciowe z danymi logowania*

[1] Przyłącze sieciowe (RJ45) z prawej strony regulatora

## **Uruchamianie modułu IP**

 $\mathbf i$ 

Do uruchomienia i eksploatacji modułu IP wymagane jest stałe połączenie z Internetem:

▶ Zastosować się do dokumentacji routera.

Wstępne ustawienia na routerze:

- DHCP aktywny
- Porty 5222 i 5223 nie mogą być zablokowane
- Dostepny wolny adres IP
- Filtrowanie adresów (filtr MAC) dostosowane do modułu.

Wprowadzić wstępnie ustawione login i hasło.

Dane logowania są nadrukowane na etykiecie z boku regulatora  $(\rightarrow$  rys. [3](#page-5-1)).

# **Reset danych logowania**

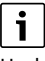

Hasło można zresetować wyłącznie na module obsługowym Logamatic RC310.

▶ Przestrzegać treści instrukcji obsługi modułu obsługowego.

W razie zapomnienia spersonalizowanych danych logowania lub hasła:

- ▶ Zresetować hasło na module obsługowym.
- Zostaną przywrócone ustawione fabrycznie dane logowania. ▶ Ponownie skonfigurować aplikację na mobilnym urządzeniu
- końcowym (np. smartfonie).

Po uruchomieniu aplikacji:

▶ Wprowadzić ustawione fabrycznie dane logowania i postępować zgodnie z informacjami wyświetlanymi w oknie dialogowym.

## **Usuwanie usterek**

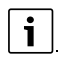

Informacje dotyczące usuwania usterek na mobilnym urządzeniu końcowym znajdują się w odpowiedniej instrukcji dostawcy zewnętrznego.

 $\mathbf{i}$ 

Usterki mające wpływ na funkcjonalność aplikacji wskazywane są także w samej aplikacji (np. brak połączenia z serwerem XMPP, brak połączenia z Logamatic web KM, błędne hasło itd.).

# <span id="page-17-1"></span>**6 Praca instalacji ogrzewczej**

<span id="page-17-2"></span>**6.1 Sprawdzenie ciśnienia roboczego, w razie potrzeby uzupełnienie wody grzewczej i odpowietrzenie instalacji**

# <span id="page-17-3"></span>**6.1.1 Kiedy trzeba sprawdzać ciśnienie robocze?**

Nowo napełniona woda grzewcza podczas pierwszych dni pracy znacznie zmniejsza swoją objętość w wyniku intensywnego odgazowywania. Wskutek tego powstają pęcherze powietrza. Woda grzewcza zaczyna "bulgotać".

- ▶ Ciśnienie robocze w nowych instalacjach ogrzewczych należy początkowo sprawdzać codziennie. W razie potrzeby uzupełnić wodę grzewczą i odpowietrzyć grzejniki.
- ▶ Później ciśnienie robocze sprawdzać co miesiąc. W razie potrzeby uzupełnić wodę grzewczą i odpowietrzyć grzejniki.

# <span id="page-17-4"></span>**6.1.2 Sprawdzenie ciśnienia roboczego instalacji ogrzewczej**

Wskaźnik ciśnienia roboczego (osprzęt) jest częścią instalacji znajdującą się poza kotłem grzewczym.

Wskazówka manometru [2] pokazuje ciśnienie robocze instalacji ogrzewczej. Państwa firma instalacyjna ustawiła ciśnienie robocze w taki sposób, aby wskazówka manometru [2] znajdowała się w obrębie zielonego pola [3]. Zielone pole oznacza dopuszczalny zakres ciśnienia roboczego, czerwona wskazówka [1] natomiast jego dolną granicę.

Utrzymywanie instalacji ogrzewczej w stanie gotowości do pracy:

- ▶ Regularnie kontrolować ciśnienie robocze.
	- Wskazówka manometru [2] musi znajdować się powyżej czerwonej wskazówki [1] w obrębie zielonego pola [3].

Jeżeli wskazówka manometru znajduje się poniżej czerwonej wskazówki:

▶ Uzupełnić wodę grzewczą.

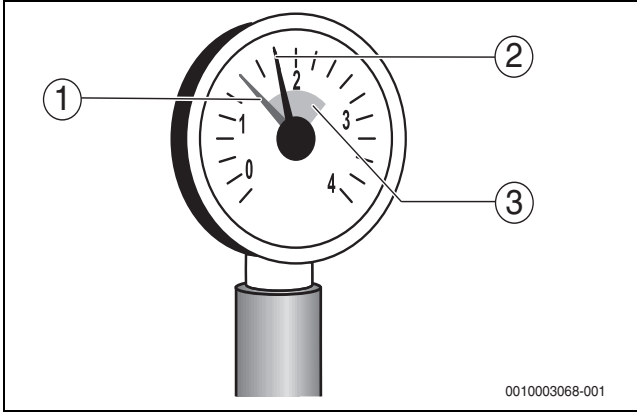

*Rys. 8 Manometr*

- [1] Czerwona wskazówka
- [2] Wskazówka manometru
- [3] Zielone pole

#### <span id="page-18-0"></span>**6.1.3 Uzupełnienie i odpowietrzenie wody grzewczej**

▶ Poprosić firmę instalacyjną o pokazanie, gdzie w instalacji ogrzewczej znajduje się zawór napełniająco-spustowy do uzupełniania wody grzewczej.

# **OSTROŻNOŚĆ**

## **Zagrożenie dla zdrowia przez zanieczyszczenie wody użytkowej!**

▶ Poprosić firmę instalacyjną o pokazanie, w jaki sposób należy napełniać instalację ogrzewczą wodą.

# *WSKAZÓWKA*

#### **Szkody rzeczowe spowodowane przez naprężenia termiczne!**

W przypadku dolewania zimnej wody grzewczej do rozgrzanego kotła może dojść do powstania pęknięć naprężeniowych w wyniku naprężeń termicznych.

Instalację ogrzewczą napełniać tylko w stanie zimnym. Maksymalna temperatura zasilania 40 °C.

## *WSKAZÓWKA*

#### **Uszkodzenie instalacji z powodu zbyt częstego uzupełniania wody!**

Konieczność częstego uzupełniania wody w instalacji ogrzewczej może spowodować, w zależności od jakości wody, uszkodzenie instalacji w wyniku korozji lub powstawania kamienia kotłowego.

- ▶ Należy spytać instalatora, czy można stosować lokalną wodę bez konieczności jej uzdatniania, czy też konieczne jest jej uzdatnianie.
- ▶ Jeżeli zachodzi konieczność częstego uzupełniania wody w instalacji: poinformować o tym firmę instalacyjną.
- ▶ Poprzez zewnętrzny zawór napełniający powoli napełnić instalację. Obserwować przy tym wskazanie (manometru).

Po osiągnięciu żądanego ciśnienia roboczego:

▶ zakończyć proces napełniania.

 $\mathbf i$ 

Kocioł i wymiennik ciepła trzeba odpowietrzać osobno.

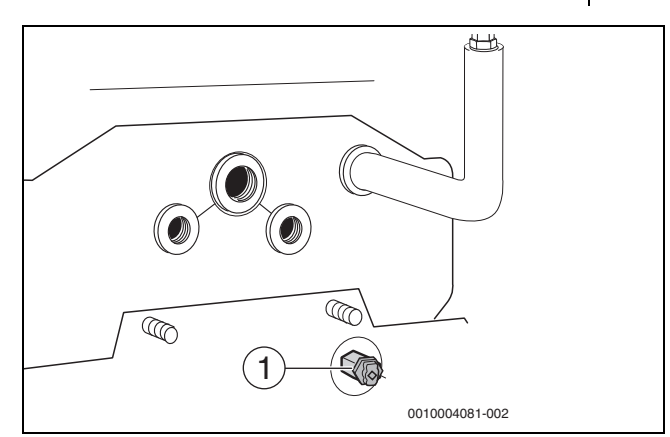

## *Rys. 9 Odpowietrzenie wymiennika ciepła*

- [1] Zawór odpowietrzający (trzpień 4-kątny 5 mm) na wymienniku ciepła
- ▶ Za pomocą klucza nasadowego odpowietrzyć wymiennik ciepła przez zawór odpowietrzający [1].

# $\mathbf i$

W przypadku zamontowania zestawu odpowietrzającego odpowietrzenie odbywa się automatycznie.

Po osiągnięciu żądanego ciśnienia roboczego:

- ▶ zakończyć proces napełniania.
- ▶ Odpowietrzyć instalację ogrzewczą przez zawory odpowietrzające na grzejnikach.
- ▶ Jeżeli w czasie odpowietrzania spada ciśnienie robocze, należy jeszcze raz uzupełnić wodę.

## <span id="page-18-1"></span>**6.1.4 Uzupełnianie wody grzewczej**

# *WSKAZÓWKA*

#### **Szkody rzeczowe spowodowane przez naprężenia termiczne!**

W przypadku dolewania zimnej wody grzewczej do rozgrzanego kotła może dojść do powstania pęknięć naprężeniowych w wyniku naprężeń termicznych.

▶ Instalację ogrzewczą napełniać tylko w stanie zimnym. Maksymalna temperatura zasilania 40 °C.

# $\mathbf i$

Uzupełnianie wody grzewczej przebiega w każdej instalacji ogrzewczej w inny sposób. Z tego względu należy poprosić instalatora o objaśnienie tej sprawy.

- ▶ Przy najwyższej temperaturze wody grzewczej nie należy przekraczać **ciśnienia maksymalnego** wynoszącego 3 bary, spowoduje to bowiem otwarcie zaworu bezpieczeństwa.
- ▶ Do napełniania i uzupełniania wody grzewczej można używać tylko wody, której jakość odpowiada wodzie użytkowej. Nie wolno napełniać instalacji wodą ze studni lub wodą gruntową.

# $\mathbf i$

W przypadku niektórych instalacji ogrzewczych konieczne jest uzdatnianie wody.

W celu uzyskania informacji na temat uzdatniania (całkowitej demineralizacji) wody oraz dopuszczonych do stosowania dodatków należy zwrócić się do firmy instalacyjnej.

# <span id="page-19-0"></span>H**Przeglądy i konserwacja**

Brak czyszczenia, przeglądów i konserwacji lub ich niewłaściwe wykonanie grozi szkodami materialnymi i/lub urazami cielesnymi ze śmiercią włącznie.

- ▶ Prace mogą być wykonywane wyłącznie przez uprawnione firmy instalacyjne.
- ▶ Zlecić niezwłoczne usunięcie usterek.
- ▶ Raz w roku zlecić firmie uprawionej do wykonywania tego typu prac przeprowadzenie przeglądu, konserwacji i czyszczenia instalacji ogrzewczej.
- ▶ Czyszczenie kotłów zlecać przynajmniej co dwa lata.
- ▶ Zalecamy zawarcie umowy z firmą uprawioną do wykonywania tego typu prac na wykonanie corocznego przeglądu i konserwacji w zakresie dostosowanym do potrzeb.

# <span id="page-19-1"></span>**6.2.1 Dlaczego regularna konserwacja jest ważna?**

Z następujących powodów należy regularnie wykonywać prace konserwacyjne instalacji ogrzewczej:

- aby utrzymać wysoką sprawność instalacji i zapewnić jej ekonomiczną pracę (niskie zużycie paliwa)
- aby uzyskać wysoki stopień bezawaryjnej pracy
- aby proces spalania w kotle przebiegał w sposób bardzo przyjazny dla środowiska.

# <span id="page-19-2"></span>**6.2.2 Czyszczenie i pielęgnacja**

W celu oczyszczenia kotła grzewczego:

- ▶ Nie stosować środków do szorowania ani agresywnych środków czyszczących.
- ▶ Oczyścić obudowę za pomocą wilgotnej ścierki (nasączonej wodą/ mydłem).

# <span id="page-19-3"></span>**7 Załącznik**

# <span id="page-19-4"></span>**7.1 Przegląd Menu główne**

# **Źródło ciepła1)**

- Aktywuj tryb awaryjny
- Wyłącz tryb awaryjny
- Tryb awaryjny temp. zasil. (temperatura zasilania w trybie awaryjnym)
- Ogrzew.
- Maks.temp.ogrzew. (maksymalna temperatura wody grzewczej)
- C.w.u.
- Komfort c.w.u.
- Optymalizacja pracy

# **Ogrzew.**

- Ustawienia temperatury<sup>2)</sup> – Ogrzew.
- 1) Dostępny tylko w przypadku określonych typów urządzeń grzewczych bez modułu kaskadowego (np. MC400).
- 2) Tylko w przypadku **Rodzaj prog.czas.** > **2 poziomy temperatury**.
- Obniż.
- Próg obniżenia<sup>3)</sup>
- Tryb pracy $4$ )
- Program czasowy
- Rodzaj prog.czas.
- Aktywuj program czasowy
- Mój program czasowy 1
- Resetuj program
- Mój program czasowy 2
- Resetuj program
- Zmień nazwę prog. czas.
- Optym. włącz. progr. czas. (optymalizacja załączania programu czasowego)
- Przełącz. lato/zima (przełączanie czasu zimowego/letniego)
- Przełącz. lato/zima (przełączanie czasu zimowego/letniego)
- Tryb letni od
- Zmień nazwę obiegu grzew.<sup>5)</sup>

# **C.w.u.**

- Jednorazowe ładowanie
- Uruchom teraz
- Przerwij teraz
- **Temperatura**
- Czas utrzymywania
- Ustawienia temperatury
	- C.w.u.
	- Redukcja c.w.u.6)
	- Program czasowy
	- Tryb pracy
	- Mój prog. czasowy c.w.u. (program czasowy dla c.w.u.)
	- Resetuj program (resetuj program czasowy dla c.w.u.)
	- **Cyrkulacja**
	- Tryb pracy
	- Częstotliwość włączania
	- Mój prog. czas. cyrkulacji (program czasowy dla cyrkulacji)
	- Resetuj program (resetuj program czasowy dla cyrkulacji)
- Dezynfekcja termiczna
	- **Start**
	- Uruchom teraz
	- Przerwij teraz
	- **Temperatura**
	- Dzień tygodnia
- Godzina
- Zmień nazwę systemu c.w.u.<sup>7)</sup> (zmiana nazwy systemu przygotowania c.w.u.)

**Urlop**

# **Ustawienia**

- Język
- Format godziny
- Godzina
- Format daty

## 3) Tylko w przypadku **Rodzaj prog.czas.** > **Dowolne ustawienie temperatury**.

- 4) Dostępne tylko w przypadku stałego obiegu grzewczego.
- 5) Dostępne tylko w przypadku 2 lub więcej obiegów grzewczych.
- 6) Dostępne tylko, gdy zainstalowany jest podgrzewacz pojemnościowy c.w.u.
- 7) Dostępne tylko w przypadku 2 systemów c.w.u.

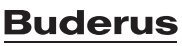

- Data
- Autom. zmiana czasu
- Kontrast wyświetlacza
- Synchr.czuj.temp.pom.
- (korekta wskazywanej temperatury w pomieszczeniu)
- Korekta godziny
- Wskazanie standardowe
- Hasło do Internetu $^{1)}$

# **System hybrydowy**

- Stosunek cen energii
- Wsp. środow. paliwo
- Wsp. środow. en. elektr.

# <span id="page-20-0"></span>**7.2 Wskazania robocze i usterek**

## <span id="page-20-1"></span>**7.2.1 Wskazania usterek na module obsługowym**

Moduł obsługowy wyświetla usterkę na wskazaniu standardowym.

Przyczyną może być usterka modułu obsługowego, części, podzespołu lub urządzenia grzewczego albo nieprawidłowe lub niedopuszczalne ustawienie. Instrukcje do danej części lub podzespołu oraz podręcznik serwisowy ze szczegółowym opisem usterek zawierają dalsze wskazówki dotyczące usuwania usterek.

▶ Nacisnąć przycisk Wstecz.

Na wyświetlaczu pojawia się wyskakujące okienko, w którym wskazywana jest najpoważniejsza bieżąca usterka wraz z kodem usterki i kodem dodatkowym.

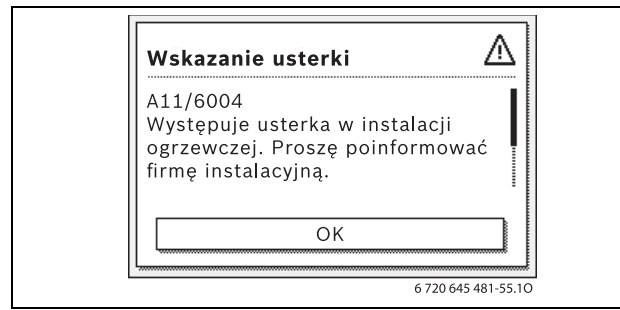

## *Rys. 10 Wyskakujące okienko ze wskazaniem usterki*

Jeśli wystąpiło kilka usterek, na wyświetlaczu pokazywana jest ta o najwyższym priorytecie. Wyświetlane są kod usterki i kod dodatkowy. Instalator może na podstawie kodów określić przyczynę usterki. Po potwierdzeniu usterki (naciśnięcie pokrętła nastawczego) następuje przejście do ekranu standardowego. W wierszu informacji w dalszym ciągu wyświetlana jest informacja o usterce. Jeśli usterka jest jeszcze aktywna, naciśnięcie przycisku "Wstecz" spowoduje jej ponowne wyświetlenie. Przyczyną może być usterka modułu obsługowego, części, zespołu części lub urządzenia grzewczego. W miarę możliwości instalacja kontynuuje pracę, tzn. ogrzewanie jest nadal możliwe.

# $\mathbf i$

Stosować tylko oryginalne części zamienne. Szkody wynikające ze stosowania części zamiennych niedostarczonych przez producenta nie są objęte gwarancją.

Jeśli nie można usunąć usterki, należy zwrócić się do odpowiedniego technika serwisowego.

# <span id="page-20-2"></span>**7.2.2 Resetowanie usterki nieprzemijającej**

 $\triangleright$  Nacisnąć przycisk Reset na module obsługowym ( $\rightarrow$  rys[. 3,](#page-5-1) str. [6](#page-5-1)). Usterka przestaje być wskazywana na wyświetlaczu.

# **-lub-**

 $\triangleright$  Nacisnać przycisk Reset na automacie palnikowym ( $\rightarrow$  rys. [11\)](#page-20-3). Usterka przestaje być wskazywana na wyświetlaczu.

Urządzenie włącza się ponownie i na wyświetlaczu pojawia się wskazanie standardowe.

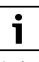

Jeżeli w określonym czasie na module obsługowym zostanie dokonanych zbyt wiele odblokowań, pojawia się kod usterki 5P/552. To wskazanie usterki można zresetować wyłącznie na automacie palnikowym.

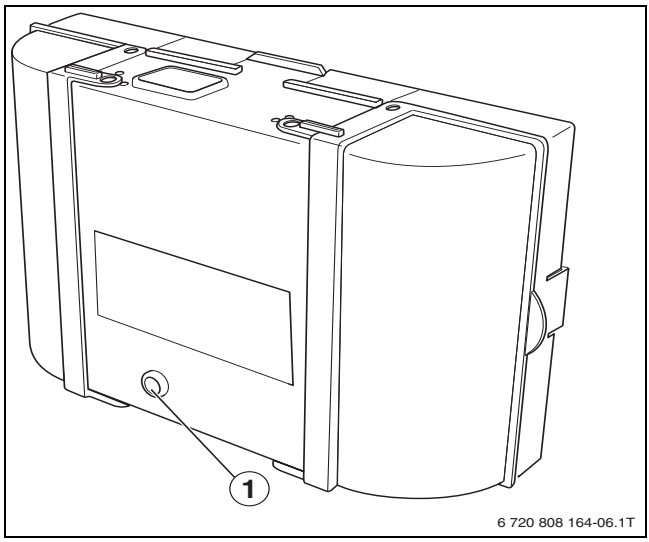

- <span id="page-20-3"></span>*Rys. 11 Kasowanie usterek na automacie palnikowym*
- [1] Przycisk "reset"
- Jeżeli nie można usunąć usterki:
- ▶ Skontaktować się z uprawnioną firmą instalacyjną i podać typ kotła, kod roboczy i kod dodatkowy.

## **Dane urządzenia**

W przypadku zgłoszeń do serwisu wskazane jest podanie dokładniejszych informacji o posiadanym urządzeniu. Informacje te można znaleźć na tabliczce znamionowej lub na dodatkowej tabliczce znamionowej na osłonie. Logano plus (np. GB125-18): ......................................................... Nr seryjny: ................................................................................... Data produkcji (FD ...): .................................................................. Data uruchomienia: ...................................................................... Wykonawca instalacji: ...................................................................

<sup>1)</sup> Dostępne tylko jeśli dostępny jest moduł komunikacyjny (np. web KM200) lub układ elektroniczny urządzenia ze zintegrowanym złączem komunikacyjnym.

# <span id="page-21-0"></span>**7.2.3 Wskazania robocze**

Aby odczytać wskaźniki stanu pracy:

- ▶ Otworzyć menu **Info**.
- ▶ Wybrać menu **Informacja systemowa** i potwierdzić.
- ▶ Wyszukać punkt menu **Kod trybu pracy**.

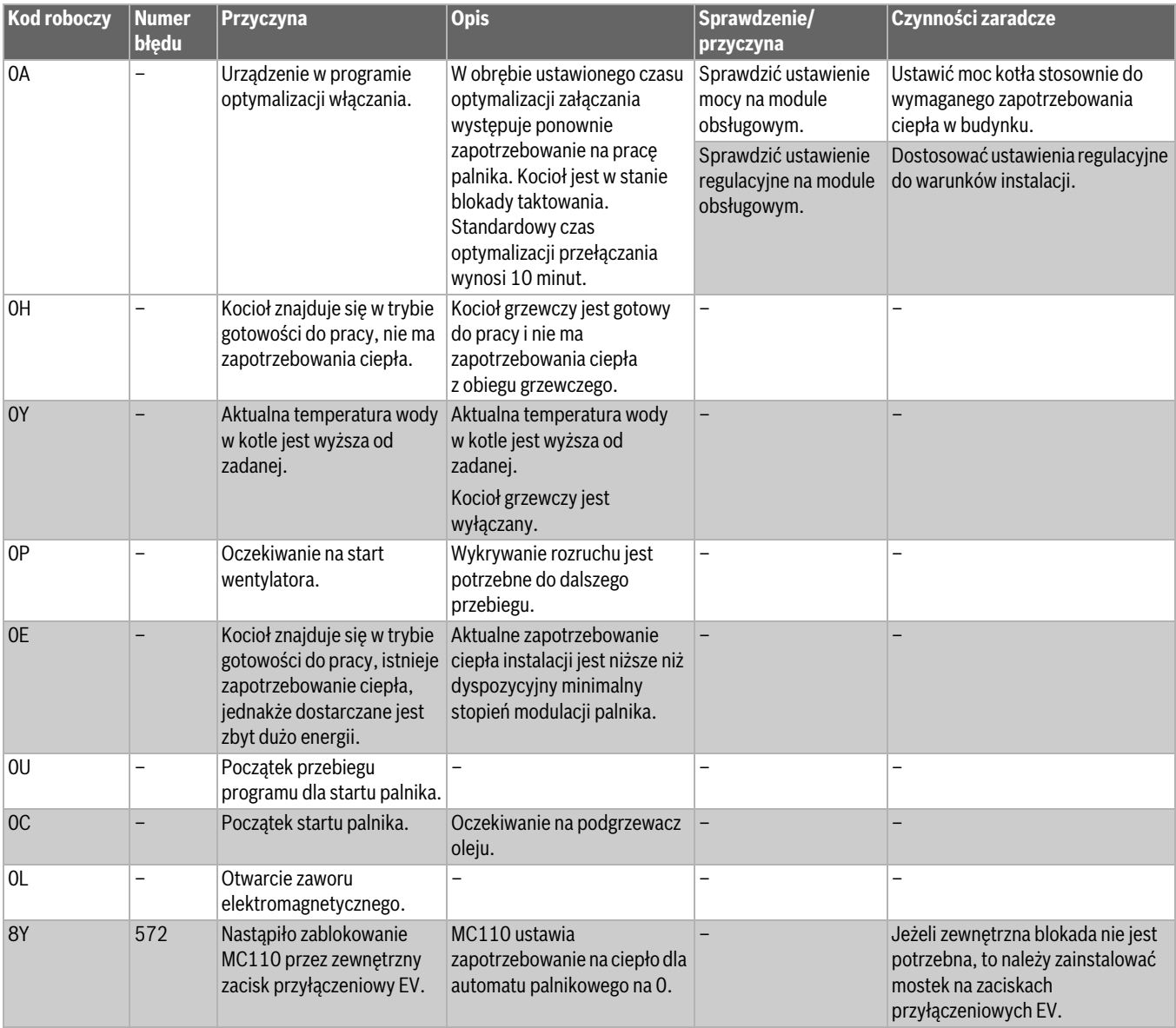

*Tab. 5 Wskazania robocze*

 $\sqrt{1}$ 

Moc 60 kW jest dostępna tylko w następujących państwach: DE/AT/CH/LU/BE

# <span id="page-21-1"></span>**7.3 Dane produktu dotyczące zużycia energii**

Następujące dane produktu odpowiadają wymogom rozporządzeń UE nr 811/2013, 812/2013, 813/2013 i 814/2013 w ramach uzupełnienia dyrektywy 2010/30 UE.

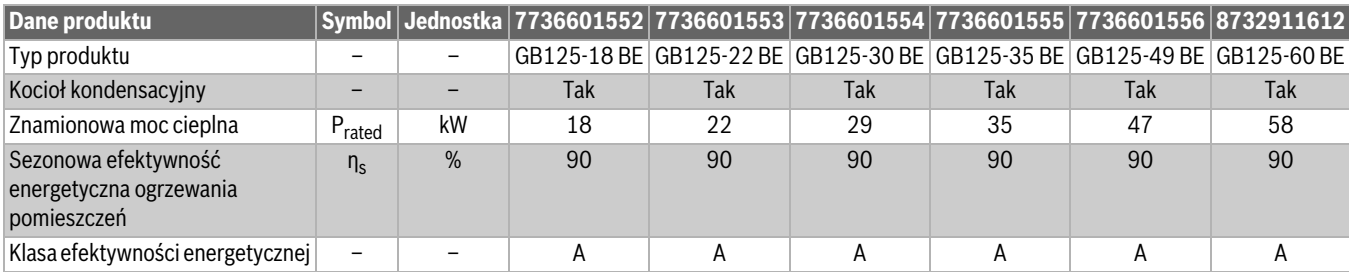

**Załącznik 7**

<span id="page-22-3"></span><span id="page-22-2"></span>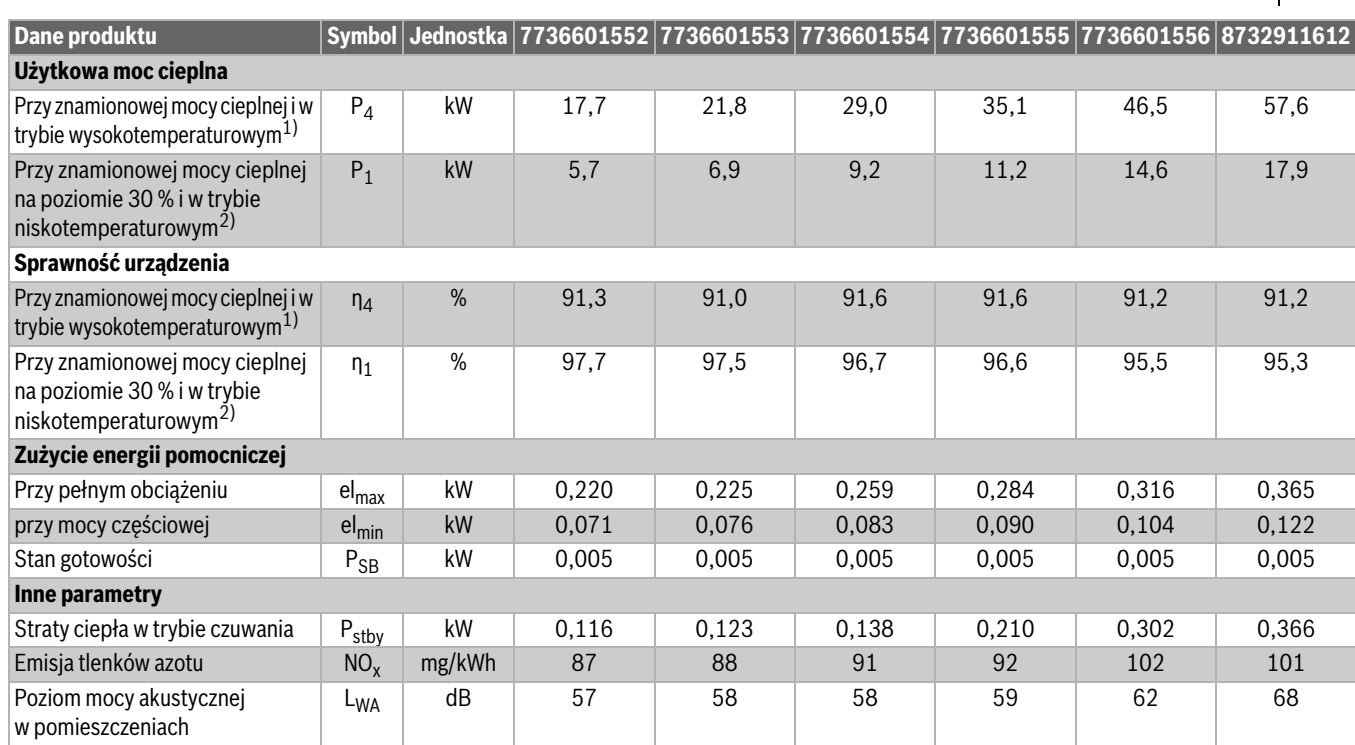

[1\)](#page-22-2) Tryb wysokotemperaturowy oznacza temperature powrotu 60 °C na wejściu do urządzenia grzewczego i temperaturę<sup>1)</sup> zasilania 80 °C na wyjściu z urządzenia grzewczego.

2) Tryb niskotemperaturowy oznacza temperaturę powrotu na wejściu urządzenia grzewczego: 30 °C dla kotła kondensacyjnego, 37 °C dla kotła niskotemperaturowego i 50 °C dla innych urządzeń grzewczych.

*Tab. 6 Dane produktu dotyczące zużycia energii*

## <span id="page-22-0"></span>**7.4 Ochrona środowiska i utylizacja**

Ochrona środowiska to jedna z podstawowych zasad działalności grupy Bosch.

Jakość produktów, ekonomiczność i ochrona środowiska stanowią dla nas cele równorzędne. Ściśle przestrzegane są ustawy i przepisy dotyczące ochrony środowiska.

Aby chronić środowisko, wykorzystujemy najlepsze technologie i materiały, uwzględniając przy tym ich ekonomiczność.

#### **Opakowania**

Nasza firma uczestniczy w systemach przetwarzania opakowań, działających w poszczególnych krajach, które gwarantują optymalny recykling.

Wszystkie materiały stosowane w opakowaniach są przyjazne dla środowiska i mogą być ponownie przetworzone.

#### **Zużyty sprzęt**

Stare urządzenia zawierają materiały, które mogą być ponownie wykorzystane.

Moduły można łatwo odłączyć. Tworzywa sztuczne są oznakowane. W ten sposób różne podzespoły można sortować i ponownie wykorzystać lub zutylizować.

## <span id="page-22-1"></span>**7.5 Wskazówki dotyczące oszczędzania energii**

#### **Ekonomiczne ogrzewanie**

Kocioł skonstruowano w taki sposób, aby zużycie gazu i obciążenie środowiska naturalnego były możliwie najniższe, a jednocześnie zapewniony był wysoki komfort. Dopływ gazu do palnika jest regulowany odpowiednio do zapotrzebowania na ciepło danego mieszkania. Po osiągnięciu żądanego zapotrzebowania ciepła palnik zostanie całkowicie wyłączony poprzez regulację zał./wył.

#### **Przeglądy i konserwacja**

Aby zużycie gazu i obciążenie środowiska były długotrwale jak najniższe, zalecamy zawarcie umowy o konserwacji i przeglądach z uprawnioną firmą serwisową. Umowa powinna zawierać postanowienie o corocznym przeglądzie i konserwacji w zależności od zapotrzebowania.

#### **Regulacja instalacji grzewczej**

W Niemczech zgodnie z § 12 ustawy o oszczędzaniu energii (EnEV) zalecana jest regulacja ogrzewania za pomocą regulatora sterującego wg temperatury pomieszczenia lub regulatora sterującego wg temperatury zewnętrznej oraz zaworów termostatycznych.

Szczegółowe wskazówki znaleźć można w odnośnej instrukcji montażu i obsługi regulatora.

#### **Zawory termostatyczne**

Aby osiągnąć za każdym razem żądaną temperaturę pomieszczenia, należy całkowicie otworzyć zawory termostatyczne. Dopiero, gdy po dłuższym czasie temperatura nie zostanie osiągnięta, należy zmienić na regulatorze żądaną temperaturę pomieszczenia.

#### **Ogrzewanie podłogowe**

Nie ustawiać temperatury zasilania wyższej niż zalecana przez producenta maksymalna temperatura zasilania.

#### **Wietrzenie**

Nie pozostawiać uchylonych okien do wietrzenia. W przeciwnym wypadku pomieszczenie będzie stale traciło ciepło, bez znaczącej poprawy znajdującego się w nim powietrza. Lepsze jest całkowite otwarcie okien na krótki czas.

Podczas wietrzenia należy zamknąć zawory termostatyczne.

#### **Pompa cyrkulacyjna**

Pompę cyrkulacyjną dla c.w.u. ustawić za pomocą programu czasowego zgodnie z indywidualnymi wymaganiami użytkownika (np. rano, po południu, wieczorem).

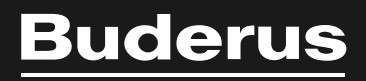

Robert Bosch Sp. z o.o. ul. Jutrzenki 105 02-231 Warszawa Infolinia Buderus 801 777 801 www.buderus.pl